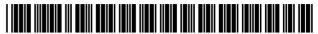

## (12) United States Patent

### Halavais et al.

### US 8,219,448 B2 (10) **Patent No.:** (45) **Date of Patent:**

Jul. 10, 2012

| (54) | SYSTEM AND METHOD FOR MANAGING |
|------|--------------------------------|
|      | AIRLINE SEAT RESERVATIONS      |

(75) Inventors: Richard A. Halavais, Anaheim Hills,

CA (US); Tony Cheng-Tong Chung,

Diamond Bar, CA (US)

Assignee: CEATS, Inc., Tyler, TX (US)

Notice: Subject to any disclaimer, the term of this

patent is extended or adjusted under 35

U.S.C. 154(b) by 0 days.

Appl. No.: 12/953,279

(22)Filed: Nov. 23, 2010

(65)**Prior Publication Data** 

> US 2011/0071863 A1 Mar. 24, 2011

### Related U.S. Application Data

(63) Continuation of application No. 12/479,635, filed on Jun. 5, 2009, now Pat. No. 7,885,839, which is a continuation of application No. 12/244,727, filed on Oct. 2, 2008, now Pat. No. 7,685,009, which is a continuation of application No. 09/295,577, filed on Apr. 22, 1999, now Pat. No. 7,454,361.

(51) Int. Cl. G06Q 10/00 (2006.01)

Field of Classification Search ...... 705/5 See application file for complete search history.

(56)References Cited

### U.S. PATENT DOCUMENTS

2/1969 Ruscher 3,427,438 A 4,449,186 A 5/1984 Kelly et al. 4,788,643 A 11/1988 Trippe et al.

| 4,794,530 A | 12/1988 | Yukiura et al.   |
|-------------|---------|------------------|
| 4,931,932 A | 6/1990  | Dalnekoff et al. |
| 4,974,252 A | 11/1990 | Osborne          |
| 4,984,156 A | 1/1991  | Mekata           |
| 4,992,647 A | 2/1991  | Konishi et al.   |
| 5,021,953 A | 6/1991  | Webber et al.    |
| 5,027,224 A | 6/1991  | Yamada           |
| 5,151,692 A | 9/1992  | Hirahara         |
|             | 10      |                  |

### (Continued)

### FOREIGN PATENT DOCUMENTS

CA258420 2/1926 (Continued)

### OTHER PUBLICATIONS

Anderson, Jennifer, et al, "Ticket to Ride", Apr. 21, 1998, PC Magazine, v17, n8, p. 40(1).\*

(Continued)

Primary Examiner — Shannon Campbell (74) Attorney, Agent, or Firm — Knobbe, Martens, Olson & Bear LLP

### (57)**ABSTRACT**

This invention relates to an electronic means by which people can select the exact seat or seats they want for any type of event or reserve an appointment for any activity. More specifically, a customer or a ticket re-seller or a venue operator can go, for example, to the internet and select the event or activity for which he wants a ticket or tickets or reserve a time and reserve and order the exact seat or seats or the time of his choosing directly online. The seat or seats or reserved time he selects is then removed from the inventory for that activity or event and made not available for any other buyer and such is so indicated by a graphical representation or other such indicator on the online map or picture representing availability of seating or time for that event.

### 30 Claims, 30 Drawing Sheets

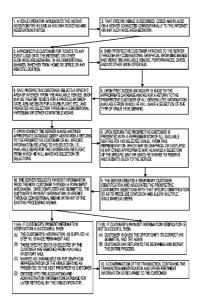

## US 8,219,448 B2

Page 2

| U.S. PATEN         | T DOCUMENTS                                                 | 6,606,101 B1                       |                   | Malamud et al.                     |
|--------------------|-------------------------------------------------------------|------------------------------------|-------------------|------------------------------------|
| 5,169,342 A 12/199 | 2 Steele et al.                                             | 6,704,713 B1<br>6,735,575 B1       | 3/2004<br>5/2004  |                                    |
| 7 7                | 3 Garback                                                   | 6,738,750 B2                       | 5/2004            |                                    |
|                    | 3 Huegel                                                    | 6,824,057 B2                       | 11/2004           |                                    |
|                    | 3 Abelow<br>3 Hornick et al.                                | 6,920,431 B2                       | 7/2005            |                                    |
|                    | 3 Paal et al.                                               | 6,948,126 B2                       |                   | Malamud et al.                     |
|                    | 3 Hornick et al.                                            | 6,975,856 B2                       | 12/2005<br>2/2006 | Ogasawara<br>Sehr                  |
|                    | 4 Oonakahara et al.                                         | 6,999,936 B2<br>7,010,533 B1       |                   | Kutsumi et al.                     |
|                    | 4 Inada                                                     | 7,027,038 B2                       | 4/2006            |                                    |
|                    | 4 Merrill et al.<br>4 Harrow et al.                         | 7,069,228 B1                       |                   | Rose et al.                        |
| - , ,              | 5 Rayner                                                    | 7,082,400 B2 *                     | 7/2006            |                                    |
|                    | 5 Wilder                                                    | 7,086,591 B2                       |                   | Anderson<br>Ritter et al.          |
| 5,422,809 A 6/199  | 5 Griffin et al.                                            | 7,114,179 B1<br>7,171,369 B1       |                   | Bertram                            |
|                    | 5 Carr                                                      | 7,184,987 B2                       | 2/2007            |                                    |
|                    | <ul><li>5 Matheny et al.</li><li>5 Gayraud et al.</li></ul> | 7,454,361 B1                       | 11/2008           | Halavais                           |
|                    | 5 Diaz et al.                                               | 7,540,415 B2                       | 6/2009            | Frank                              |
|                    | 5 Baecker et al.                                            | 7,548,866 B2                       |                   | Halavais                           |
|                    | 6 Cahill et al.                                             | 7,548,867 B2                       |                   | Halavais                           |
|                    | 6 Sheldon                                                   | 7,548,868 B2<br>7,548,869 B2       |                   | Halavais<br>Halavais et al.        |
|                    | 6 Seal<br>6 Coll et al.                                     | 7,548,870 B2                       |                   | Halavais et al.                    |
|                    | 7 Berson                                                    | 7,571,457 B1                       |                   | Hendricks et al.                   |
| 7 7                | 7 Johnson                                                   | 7,640,178 B2                       |                   | Halavais et al.                    |
|                    | 7 Bricklin                                                  | 7,657,449 B2                       | 2/2010            | Halavais et al.                    |
|                    | 7 Spaulding, II et al.                                      | 7,660,727 B2                       |                   | Halavais                           |
|                    | 7 Bricklin<br>8 Farmakis et al.                             | 7,660,728 B2                       |                   | Halavais et al.                    |
|                    | 8 Goheen                                                    | 7,660,729 B2                       |                   | Halavais et al.                    |
|                    | 8 Tagawa                                                    | 7,664,663 B2<br>7,685,009 B2       |                   | Halavais et al.<br>Halavais et al. |
|                    | 8 Hiroya et al.                                             | 7,783,530 B2                       |                   | Slemmer                            |
|                    | 8 Peters                                                    | 7,881,953 B2                       |                   | Halavais et al.                    |
|                    | 8 Matson<br>8 Hunt et al.                                   | 7,881,954 B2                       |                   | Halavais et al.                    |
|                    | 8 Helbling et al 705/5                                      | 7,885,839 B2                       | 2/2011            | Halavais et al.                    |
|                    | 8 Walker et al.                                             | 7,899,692 B2                       |                   | Caballero                          |
|                    | 8 Curran et al.                                             | 7,899,717 B2                       | 3/2011            |                                    |
|                    | 8 Wiens et al.                                              | 7,937,312 B1                       |                   | Woolston                           |
|                    | 8 Ramot et al.<br>8 Flake et al.                            | 7,941,337 B2<br>7,966,298 B2       | 6/2011            | Vitrano, Jr. et al.                |
|                    | 8 Jafri et al.                                              | 2001/0016825 A1                    |                   | Pugliese et al.                    |
| 5,838,973 A 11/199 | 8 Carpenter-Smith et al.                                    | 2001/0043210 A1                    | 11/2001           |                                    |
| 5,842,176 A 11/199 | 8 Hunt et al.                                               | 2002/0052758 A1                    |                   | Arthur                             |
| 7 7                | 8 Huemoeller et al.                                         | 2002/0082879 A1                    | 6/2002            |                                    |
|                    | 9 Walker et al.<br>9 Wicks et al.                           | 2002/0156661 A1                    |                   | Jones et al.                       |
|                    | 9 Carter                                                    | 2002/0178034 A1                    |                   | Gardner et al.                     |
|                    | 9 O'Toole                                                   | 2003/0171960 A1<br>2004/0006497 A1 | 1/2004            | Skinner<br>Nagter                  |
| , ,                | 9 Rose                                                      | 2004/0030568 A1                    |                   | Kocznar                            |
|                    | 9 Klosterman et al.                                         | 2004/0049412 A1                    |                   | Johnson                            |
|                    | 9 Oosawa<br>9 DeLorme et al.                                | 2004/0107439 A1                    |                   | Hassell et al.                     |
|                    | 9 Szabo                                                     | 2005/0144115 A1                    | 6/2005            | Brett                              |
|                    | 9 Bisdikian et al.                                          | 2005/0199713 A1                    |                   | Rathus et al.                      |
|                    | 9 Hendricks et al.                                          | 2006/0095344 A1                    |                   | Nakfoor                            |
|                    | 0 Brett et al 705/37                                        | 2006/0206363 A1<br>2007/0027794 A1 | 9/2006<br>2/2007  |                                    |
|                    | 0 Jacobs<br>0 Tavor et al.                                  | 2007/0027794 A1<br>2007/0027798 A1 | 2/2007            |                                    |
|                    | 0 Walker et al 705/4                                        | 2007/0033131 A1                    | 2/2007            |                                    |
|                    | 0 Sehr et al.                                               | 2007/0038582 A1                    | 2/2007            |                                    |
|                    | 0 Goheen                                                    | 2007/0124232 A1                    | 5/2007            | Brett                              |
|                    | 0 Hohle                                                     | 2008/0027767 A1                    | 1/2008            |                                    |
|                    | 0 Walker et al.<br>0 Walker et al.                          | 2008/0154623 A1                    |                   | Denker                             |
|                    | 0 Mann et al.                                               | 2009/0063206 A1                    | 3/2009            | -                                  |
| 6,134,534 A 10/200 | 0 Walker et al.                                             | 2009/0254844 A1<br>2010/0033572 A1 | 2/2010            | Davidson<br>Trela                  |
|                    | 0 Davis                                                     | 2010/0033372 A1<br>2010/0036689 A1 |                   | Halavais                           |
|                    | 1 Kay                                                       | 2010/0030089 A1<br>2010/0070312 A1 | 3/2010            |                                    |
|                    | <ol> <li>Walker et al.</li> <li>Okayama et al.</li> </ol>   | 2010/0070312 A1                    |                   | Francis                            |
|                    | 1 Talluri                                                   | 2010/0228576 A1                    | 9/2010            | Marti                              |
|                    | 1 Thomas et al.                                             | 2010/0318386 A1                    |                   | Vaughan                            |
|                    | 1 Keller et al.                                             | 2011/0055058 A1                    |                   | Hammad                             |
|                    | 1 DeMarcken et al.                                          | 2011/0071863 A1<br>2011/0099092 A1 |                   | Halavais et al.<br>Gibson          |
|                    | <ul><li>2 Iyengar</li><li>2 Wang et al.</li></ul>           | 2011/0099092 A1<br>2011/0125538 A1 | 5/2011            |                                    |
|                    | 2 DeMarcken et al.                                          | 2011/0123338 A1<br>2011/0173032 A1 | 7/2011            |                                    |
|                    |                                                             |                                    |                   | -                                  |

|    | FOREIGN P     | <b>A</b> TE | ENT DOCUMENT | S |
|----|---------------|-------------|--------------|---|
| CN | 1904921       |             | 1/2007       |   |
| EP | 0920207       | Α1          | 6/1999       |   |
| EP | 1868153       | A2          | 12/2007      |   |
| GB | 2366403       | A           | 8/2000       |   |
| JР | 62-069363     | 11          | 3/1987       |   |
| JР | 63-183666     |             | 11/1988      |   |
| JР | 05-324689     |             | 12/1993      |   |
| JP | 07-93599      |             | 4/1995       |   |
| JP | 07-307932     |             | 11/1995      |   |
| JР | 08-191281     |             | 7/1996       |   |
| JР | H9-16608      |             | 1/1997       |   |
| JP | 09-044570     |             | 2/1997       |   |
| JР | 09-134340     |             | 5/1997       |   |
| JP | 1997-134340   |             | 5/1997       |   |
| JР | 07-731191     | Α           | 6/1997       |   |
| JР | 09-153089     |             | 6/1997       |   |
| JР | 09-319897     |             | 12/1997      |   |
| JР | 10-091818     |             | 4/1998       |   |
| JР | 10-105599     |             | 4/1998       |   |
| JР | 10-289281     |             | 10/1998      |   |
| JР | 10-293796     |             | 11/1998      |   |
| JР | 62-132491     |             | 12/1998      |   |
| JР | 63-298483     | A           | 12/1998      |   |
| JР | 01331290      |             | 11/2001      |   |
| JР | 05258545      |             | 9/2005       |   |
| WO | WO 92/12492   |             | 7/1992       |   |
| WO | WO 94/27258   |             | 11/1994      |   |
| WO | WO 9527949    |             | 10/1995      |   |
| WO | WO 98/10361   |             | 3/1998       |   |
| WO | WO 9813753    |             | 4/1998       |   |
| WO | WO 9814903    |             | 4/1998       |   |
| WO | WO 9960489    |             | 11/1999      |   |
| WO | WO 0028484    |             | 5/2000       |   |
| WO | WO 0050982    |             | 8/2000       |   |
| WO | WO 00/65506   |             | 11/2000      |   |
| WO | WO 0103040    |             | 1/2001       |   |
| WO | WO 0152139    |             | 7/2001       |   |
| WO | WO 0184504    |             | 11/2001      |   |
| WO | WO 2010145014 |             | 12/2010      |   |
| WO | WO 0115089    |             | 3/2011       |   |

### OTHER PUBLICATIONS

Bly, Laura, "Pick Your Airline Seat on the Web," Los Angeles Times, May 11, 1997.

Cartography on the Internet Seminar, 1995, http://maps.unomaha.edu/Seminar761/CartINTER.html (1 of 4) [Nov. 25, 2010 7:13:24 AM1

Docket Sheet for case *Ceats, Inc.* v. *Continental Airlines, Inc.*, et al., Civil Action No. 6:10-cv-120 LED, U.S. District Court, Eastern District of Texas, Feb. 1, 2012.

DATAMAX, Software Resource Directory, 2003 Datamax Corporation, Orlando, FL (submitted in ten parts).

Dubberly, "An Introduction to Hypermedia and the Implications of Technology on Graphic Design Education", published by Graphic Design Education Association (GDEA), Annual National Symposia, Proceedings, 1989-1990.

Intix (The International Ticketing Association) Newsletter, Nov./ Dec. 1998

Raggett, et al.: "HTML 4.0 Specification", W3C REC-html40-971218, W3C Recommendation Dec. 18, 1997.

"Sabre History, Buenos Aires Center", Sabre Holdings Careers—About Us: Sabre History—http://www.sabreargentina.com.ar/sabre-history.html (1 of 6) [Nov. 26, 2010 6:45:14 PM].

U.S. Appl. No. 08/354,267, filed Oct. 25, 1993 to Malamud, et al., File History.

Variety: "Boxoffice Managers Conference Views Computer, Cable Growth, But People Still Vital in Selling", Variety, Auditorium-Arena, Wednesday, Feb. 1, 1984.

CEATS, Inc. v. Continental Airlines, Inc. et al., No. 6:10-cv-120-LED, letter dated Jan. 3, 2012, from McDermott Will & Emery, to Judge Davis. Document No. 797.

CEATS, Inc. v. Continental Airlines, Inc. et al., No. 6:10-cv-120-LED, letter dated Nov. 10, 2011, from McDermott Will & Emery, to Judge Davis. Document No. 689.

CEATS, Inc. v. Continental Airlines, Inc. et al., No. 6:10-cv-120-LED, letter dated Dec. 6, 2011, from McDermott Will & Emery, to Judge Davis. Document No. 721.

CEATS, Inc. v. Continental Airlines, Inc. et al., No. 6:10-cv-120-LED, letter dated Jan. 3, 2012, from McDermott Will & Emery, to Judge Davis. Document No. 790.

CEATS, Inc. v. Continental Airlines, Inc. et al., No. 6:10-cv-120-LED, letter dated Jan. 3, 2012, from McDermott Will & Emery, to Judge Davis. Document No. 793.

CEATS, Inc. v. Continental Airlines, Inc. et al., No. 6:10-cv-120-LED, Order signed by Judge Davis, dated Jan. 9, 2012. Document No. 808.

CEATS, Inc. v. Continental Airlines, Inc. et al., No. 6:10-cv-120-LED, letter dated Nov. 23, 2011, from Goldman Ismail Tomaselli Brennan & Baum, to Judge Davis. Document No. 709.

CEATS, Inc. v. Continental Airlines, Inc. et al., No. 6:10-cv-120-LED, letter dated Dec. 12, 2011, from Goldman Ismail Tomaselli Brennan & Baum, to Judge Davis. Document No. 729.

CEATS, Inc. v. Continental Airlines, Inc. et al., No. 6:10-cv-120-LED, letter dated Dec. 27, 2011, from Goldman Ismail Tomaselli Brennan & Baum, to Judge Davis. Document No. 786.

CEATS, Inc. v. Continental Airlines, Inc. et al., No. 6:10-cv-120-LED, Joint Final Pretrial Order dated Feb. 1, 2012.

United Air Lines, Inc.'s Answer and Counterclaims to CEATS, Inc.'s First Amended Complaint, dated Jul. 22, 2010.

Alaska Airlines, Inc.'s Answer and Counterclaims to CEATS, Inc.'s First Amended Complaint, dated Jul. 22, 2010.

Virgin America, Inc.'s Answer to Counterclaims to CEATS, Inc.'s First Amended Complaint, dated Jul. 22, 2010.

JetBlue Airways Corporation's Answer and Counterclaims to CEATS, Inc.'s First Amended Complaint, dated Jul. 22, 2010.

Frontier Airlines, Inc.'s Answer and Counterclaims to CEATS, Inc.'s First Amended Complaint, dated Jul. 23, 2010.

Granada Theater's Answer and Counterclaims to CEATS, Inc.'s First Amended Complaint, dated Jul. 26, 2010.

Tickets.com's Answer and Counterclaims to CEATS, Inc.'s First Amended Complaint, dated Jul. 26, 2010.

Alia—The Royal Jordanian, PLC's Answer to CEATS, Inc.'s First Amended Complaint and Counterclaim, dated Jul. 26, 2010.

Caribbean Airlines, Limited's Answer to CEATS, Inc.'s First Amended Complaint and Counterclaim, dated Jul. 26, 2010.

AirTran Airways, Inc.'s Answer to CEATS, Inc.'s First Amended Complaint, dated Jul. 26, 2010.

TicketsNow.com, Inc.'s Answer and Counterclaims to CEATS, Inc.'s First Amended Complaint, dated Jul. 26, 2010.

Quatar Airways, Q.C.S.C.'s Answer to CEATS, Inc.'s First Amended Complaint and Counterclaims, dated Jul. 30, 2010.

Alaska Airlines, Inc.'s Answer and Counterclaims to CEATS, Inc.'s First Amended Complaint, dated Aug. 4, 2010.

All Nippon Airways Co., Ltd.'s First Amended Answer and Counterclaims to CEATS, Inc.'s First Amended Complaint, dated Aug. 4, 2010.

Continental Airlines, Inc.'s First Amended Answer and Counterclaims to CEATS, Inc.'s First Amended Complaint, dated Aug. 4,

Delta Air Lines, Inc.'s First Amended Answer and Counterclaims to CEATS, Inc.'s First Amended Complaint, dated Aug. 4, 2010.

JetBlue Airways Corporation's First Amended Answer and Counterclaims to CEATS, Inc.'s First Amended Complaint, dated Aug. 4, 2010

TicketsNow.com Inc.'s First Amended Answer and Counterclaims to CEATS, Inc.'s First Amended Complaint, dated Aug. 4, 2010.

United Air Lines, Inc.'s First Amended Answer and Counterclaims to CEATS, Inc.'s First Amended Complaint, dated Aug. 4, 2010.

Virgin America, Inc.'s First Amended Answer and Counterclaims to CEATS, Inc.'s First Amended Complaint, dated Aug. 4, 2010.

TicketNetwork, Inc. And Ticket Software, L.L.C. First Amended Answer to CEATS, Inc.'s First Amended Complaint, dated Aug. 5, 2010

Alaska Airlines, Inc.'s Second Amended Answer and Counterclaims to CEATS, Inc.'s First Amended Complaint, dated Aug. 6, 2010.

Continental Airlines, Inc.'s Second Amended Answer and Counterclaims to CEATS, Inc.'s First Amended Complaint, dated Aug. 6,

Delta Air Lines, Inc.'s Second Amended Answer and Counterclaims to CEATS, Inc.'s First Amended Complaint, dated Aug. 6, 2010.

JetBlue Airways Corporation's Second Amended Answer and Counterclaims to CEATS, Inc.'s First Amended Complaint, dated Aug. 6,

TicketsNow.com, Inc.'s Second Amended Answer and Counterclaims to CEATS, Inc.'s First Amended Complaint, dated Aug. 6,

United Air Lines, Inc.'s Second Amended Answer and Counterclaims to CEATS, Inc.'s First Amended Complaint, dated Aug. 6,

Virgin America, Inc.'s Second Amended Answer and Counterclaims to CEATS, Inc.'s First Amended Complaint, dated Aug. 6, 2010.

All Nippon Airways Co., Ltd.'s Second Amended Answer and Counterclaims to CEATS, Inc.'s First Amended Complaint, dated Aug. 9,

Tickets.com's First Amended Answer and Counterclaims to CEATS, Inc.'s First Amended Complaint, dated Aug. 20, 2010.

Granada Theater's First Amended Answer and Counterclaims to CEATS, Inc.'s First Amended Complaint, dated Sep. 7, 2010.

CEATS, Inc.'s Answer to Concur Technologies, Inc.'s Counterclaims, Aug. 5, 2010.

CEATS, Inc.'s Answer to Continental Airlines, Inc.'s Second Amended Counterclaims, dated Aug. 15, 2010.

CEATS, Inc.'s Answer to Delta Air Lines, Inc.'s Second Amended Counterclaims, dated Aug. 15, 2010.

CEATS, Inc.'s Answer to United Air Lines, Inc.'s Second Amended Counterclaims, dated Aug. 15, 2010.

CEATS, Inc.'s Answer to Alaska Airlines, Inc.'s Second Amended Counterclaims, dated Aug. 15, 2010.

CEATS, Inc.'s Answer to Alaska Airlines, Inc. and its affiliate Horizon Air Industries, Inc. d/b/a Horizon Air's Second Amended Counterclaims, dated Aug. 15, 2010.

CEATS, Inc.'s Answer to JetBlue Airways Corp.'s Second Amended Counterclaims, dated Aug. 15, 2010.

CEATS, Inc.'s Answer to Virgin America, Inc.'s Second Amended Counterclaims, dated Aug. 15, 2010.

CEATS, Inc.'s Answer to All Nippon Airways Co., Ltd.'s Second Amended Counterclaims, dated Aug. 15, 2010.

CEATS, Inc.'s Answer to TicketsNow.com, Inc.'s Second Amended Counterclaims, dated Aug. 15, 2010.

CEATS, Inc.'s Answer to Frontier Airlines, Inc.'s Counterclaims, dated Aug. 16, 2010.

CEATS, Inc.'s Answer to Tickets.com's Counterclaims, dated Aug.

CEATS, Inc.'s Answer to Alia—The Royal Jordanian Airlines, PLC's Counterclaims, dated Aug. 17, 2010.

CEATS, Inc.'s Answer to Caribbean Airlines, Ltd.'s Counterclaims, dated Aug. 17, 2010.

CEATS, Inc.'s Answer to Qatar Airways Q.C.S.C.'s Counterclaims, dated Aug. 17, 2010.

CEATS, Inc.'s Motion to Dismiss Tickets.com's Counterclaims of Inequitable Conduct, Patent Misuse, Uneforceability, and Lack of Standing and to Strike Corresponding Affirmative Defenses, dated Aug. 23, 2010.

Tickets.com's Response to CEATS, Inc.'s Motion to Dismiss Counterclaims and Corresponding Affirmative Defenses, dated Sep. 17,

CEATS, Inc.'s Reply in Support of Its Motion to Dismiss Tickets. com's Counterclaims of Inequitable Conduct, Patent Misuse, Uneforceability, and Lack of Standing and to Strike Corresponding Affirmative Defenses, dated Sep. 23, 2010.

Docket Sheet for case Ceats, Inc. v. Continental Airlines, Inc., et al., Civil Action No. 6:10-cv120 LED, U.S. District Court, Eastern District of Texas, dated Aug. 10, 2011.

Defendants' Joint Invalidity Contentions, Dated Dec. 14, 2010.

Defendants' Joint Invalidity Contentions, Dated Jan. 4, 2011.

Defendants' Amended Joint Invalidity Contentions, Dated Jan. 10,

US Airways' Invalidity Contentions and Other Defendants' Supplemental Joint Invalidity Contentions, Dated Jan. 28, 2011.

US Airways' Amended Invalidity Contentions and Other Defendants' Amended Joint Supplemental Invalidity Contentions, Dated Jan. 28, 2011.

US Airways' Second Amended Invalidity Contentions and Other Defendants' Second Amended Joint Supplemental Invalidity Contentions, Dated Jan. 28, 2011.

Invalidity Contentions Regarding the Winscape and Wings ("WW") and Tick-it References, Dated Jan. 4, 2011.

Invalidity Contentions for the '361 Patent Regarding the Archtics System, Dated Dec. 15, 2010.

Invalidity Contentions for the '663 Patent Regarding the Archtics System, Dated Dec. 15, 2010.

Invalidity Contentions for the '728 Patent Regarding the Archtics System, Dated Dec. 15, 2010.

Invalidity Contentions for the '729 Patent Regarding the Archtics System, Dated Dec. 15, 2010.

Invalidity Contentions for the '866 Patent Regarding the Archtics System, Dated Dec. 15, 2010.

Invalidity Contentions for the '869 Patent Regarding the Archtics System, Dated Dec. 15, 2010.

Invalidity Contentions for the '870 Patent Regarding the Archtics System, Dated Dec. 15, 2010.

Invalidity Contentions for the '361 Patent Regarding Expedia's SeatPinPointer System, Dated Dec. 14, 2010.

Invalidity Contentions for the '663 Patent Regarding Expedia's SeatPinPointer System, Dated Dec. 14, 2010.

Invalidity Contentions for the 728 Patent Regarding Expedia's SeatPinPointer System, Dated Dec. 14, 2010.

Invalidity Contentions for the '729 Patent Regarding Expedia's SeatPinPointer System, Dated Dec. 14, 2010.

Invalidity Contentions for the '866 Patent Regarding Expedia's SeatPinPointer System, Dated Dec. 14, 2010.

Invalidity Contentions for the '869 Patent Regarding Expedia's SeatPinPointer System, Dated Dec. 14, 2010.

Invalidity Contentions for the 870 Patent Regarding Expedia's SeatPinPointer System, Dated Dec. 14, 2010.

Invalidity Contentions for the '361 Patent Regarding JP Patent App. No. H9-16608 to Fujii, Dated Dec. 14, 2010.

Invalidity Contentions for the '728 Patent Regarding JP Patent App. No. H9-16608 to Fujii, Dated Dec. 14, 2010.

Invalidity Contentions for the '729 Patent Regarding JP Patent App. No. H9-16608 to Fujii, Dated Dec. 14, 2010.

Invalidity Contentions for the '866 Patent Regarding JP Patent App. No. H9-16608 to Fujii, Dated Dec. 14, 2010.

Invalidity Contentions for the '869 Patent Regarding JP Patent App. No. H9-16608 to Fujii, Dated Dec. 14, 2010.

Invalidity Contentions for the '870 Patent Regarding JP Patent App. No. H9-16608 to Fujii, Dated Dec. 14, 2010.

Invalidity Contentions for the '361 Patent Regarding U.S. Patent No. 5,781,892 to Hunt et al., Dated Dec. 14, 2010.

Invalidity Contentions for the '663 Patent Regarding U.S. Patent No. 5,781,892 to Hunt et al., Dated Dec. 14, 2010.

Invalidity Contentions for the '728 Patent Regarding U.S. Patent No. 5,781,892 to Hunt et al., Dated Dec. 14, 2010.

Invalidity Contentions for the '729 Patent Regarding U.S. Patent No. 5,781,892 to Hunt et al., Dated Dec. 14, 2010.

Invalidity Contentions for the '866 Patent Regarding U.S. Patent No. 5,781,892 to Hunt et al., Dated Dec. 14, 2010.

Invalidity Contentions for the '869 Patent Regarding U.S. Patent No. 5,781,892 to Hunt et al., Dated Dec. 14, 2010.

Invalidity Contentions for the '870 Patent Regarding U.S. Patent No.

5,781,892 to Hunt et al., Dated Dec. 14, 2010. Invalidity Contentions for the '361 Patent Regarding ITN's gethere.

com System, Dated Dec. 15, 2010. Invalidity Contentions for the '663 Patent Regarding ITN's gethere.

com System, Dated Dec. 15, 2010. Invalidity Contentions for the '728 Patent Regarding ITN's gethere.

com System, Dated Dec. 15, 2010.

Invalidity Contentions for the '729 Patent Regarding ITN's gethere. com System, Dated Dec. 15, 2010.

Invalidity Contentions for the '869 Patent Regarding Itn's gethere. com System, Dated Dec. 15, 2010.

Invalidity Contentions for the '866 Patent Regarding ITN's gethere. com System, Dated Dec. 15, 2010.

Invalidity Contentions for the '870 Patent Regarding ITN's gethere. com System, Dated Dec. 15, 2010.

Invalidity Contentions for the '361 Patent Regarding Nordisk Film Biografer Ticket Booking System Project, Dated Dec. 14, 2010.

Invalidity Contentions for the '663 Patent Regarding Nordisk Film Biografer Ticket Booking System Project, Dated Dec. 14, 2010.

Invalidity Contentions for the '728 Patent Regarding Nordisk Film Biografer Ticket Booking System Project, Dated Dec. 14, 2010.

Invalidity Contentions for the '729 Patent Regarding Nordisk Film Biografer Ticket Booking System Project, Dated Dec. 14, 2010.

Invalidity Contentions for the '866 Patent Regarding Nordisk Film Biografer Ticket Booking System Project, Dated Dec. 14, 2010.

Invalidity Contentions for the '869 Patent Regarding Nordisk Film

Biografer Ticket Booking System Project, Dated Dec. 14, 2010.

Invalidity Contentions for the '870 Patent Regarding Nordisk Film Biografer Ticket Booking System Project, Dated Dec. 14, 2010.

Invalidity Contentions for the '361 Patent Regarding Select Ticketing's Point Admission Selection System PASS, Dated Dec. 14, 2010. Invalidity Contentions for the '663 Patent Regarding Select Ticketing's Point Admission Selection System PASS, Dated Dec. 14, 2010. Invalidity Contentions for the '728 Patent Regarding Select Ticketing's Point Admission Selection System PASS, Dated Dec. 14, 2010. Invalidity Contentions for the '729 Patent Regarding Select Ticketing's Point Admission Selection System PASS, Dated Dec. 14, 2010. Invalidity Contentions for the '866 Patent Regarding Select Ticket-

ing's Point Admission Selection System PASS, Dated Dec. 14, 2010. Invalidity Contentions for the '869 Patent Regarding Select Ticketing's Point Admission Selection System PASS, Dated Dec. 14, 2010. Invalidity Contentions for the '870 Patent Regarding Select Ticketing's Point Admission Selection System PASS, Dated Dec. 14, 2010. Invalidity Contentions for the '361 Patent Regarding the Source

Invalidity Contentions for the '361 Patent Regarding the Source Ticket Systems, Dated Dec. 14, 2010.

Invalidity Contentions for the '663 Patent Regarding the Source Ticket Systems, Dated Dec. 14, 2010.

Ticket Systems, Dated Dec. 14, 2010.

Invalidity Contentions for the '729 Patent Regarding the Source Ticket Systems, Dated Dec. 14, 2010.

Invalidity Contentions for the '866 Patent Regarding the Source Ticket Systems, Dated Dec. 14, 2010.

Invalidity Contentions for the '869 Patent Regarding the Source Ticket Systems, Dated Dec. 14, 2010.

Invalidity Contentions for the '870 Patent Regarding the Source Ticket Systems, Dated Dec. 14, 2010.

Invalidity Contentions for the '361 Patent Regarding the TicketsLive System, Dated Dec. 14, 2010.

Invalidity Contentions for the '663 Patent Regarding the TicketsLive System, Dated Dec. 14, 2010.

Invalidity Contentions for the '728 Patent Regarding the TicketsLive System, Dated Dec. 14, 2010.

Invalidity Contentions for the '729 Patent Regarding the TicketsLive System, Dated Dec. 14, 2010.

Invalidity Contentions for the '866 Patent Regarding the TicketsLive System, Dated Dec. 14, 2010.

Invalidity Contentions for the '869 Patent Regarding the TicketsLive System, Dated Dec. 14, 2010.

Invalidity Contentions for the '870 Patent Regarding the TicketsLive

System, Dated Dec. 14, 2010. Invalidity Contentions for the '361 Patent Regarding United's Con-

nection System, Dated Dec. 15, 2010. Invalidity Contentions for the '663 Patent Regarding United's Connection System, Dated Dec. 15, 2010.

Invalidity Contentions for the '728 Patent Regarding United's Connection System, Dated Dec. 15, 2010.

Invalidity Contentions for the '729 Patent Regarding United's Connection System, Dated Dec. 15, 2010.

Invalidity Contentions for the '866 Patent Regarding United's Connection System, Dated Dec. 15, 2010.

Invalidity Contentions for the '869 Patent Regarding United's Connection System, Dated Dec. 15, 2010.

Invalidity Contentions for the '870 Patent Regarding United's Connection System, Dated Dec. 15, 2010.

Invalidity Contentions for the '361 Patent Regarding the Seat Map Project by Vallet, Dated Dec. 14, 2010.

Invalidity Contentions for the '663 Patent Regarding the Seat Map Project by Vallet, Dated Dec. 14, 2010.

Invalidity Contentions for the '728 Patent Regarding the Seat Map Project by Vallet, Dated Dec. 14, 2010.

Invalidity Contentions for the '729 Patent Regarding the Seat Map Project by Vallet, Dated Dec. 14, 2010.

Invalidity Contentions for the '866 Patent Regarding the Seat Map

Project by Vallet, Dated Dec. 14, 2010. Invalidity Contentions for the '869 Patent Regarding the Seat Map

Project by Vallet, Dated Dec. 14, 2010. Invalidity Contentions for the '870 Patent Regarding the Seat Map Project by Vallet, Dated Dec. 14, 2010.

Invalidity Contentions for the '361 Patent Regarding JP Patent No. 10-289281 by Yoneta, Dated Dec. 14, 2010.

Invalidity Contentions for the '663 Patent Regarding JP Patent No. 10-289281 by Yoneta, Dated Dec. 14, 2010.

Invalidity Contentions for the '728 Patent Regarding JP Patent No. 10-289281 by Yoneta, Dated Dec. 14, 2010.

Invalidity Contentions for the '729 Patent Regarding JP Patent No. 10-289281 by Yoneta, Dated Dec. 14, 2010.

Invalidity Contentions for the '866 Patent Regarding JP Patent No. 10-289281 by Yoneta, Dated Dec. 14, 2010.

Invalidity Contentions for the '869 Patent Regarding JP Patent No. 10-289281 by Yoneta, Dated Dec. 14, 2010.

Invalidity Contentions for the '870 Patent Regarding JP Patent No. 10-289281 by Yoneta, Dated Dec. 14, 2010.

Memorandum Opinion and Order re: construing disputed claim terms and denying motion for summary judgment, Dated Jul. 21,

Ackerman, No Ticket No Problem: Ticketless Travel Heralds a Computer-Driven Revolution in the Travel Industry, Boston Globe, Jun. 4, 1005

Anderson, Jennifer, Ticket to Ride, Apr. 21, 1998, PC Magazine, v17, n8, p. 40(1).

Chester, R., Tips for Net Explorer, Courier Mail, Jan. 20, 1998, pp. 15, Queensland, Australia.

Christel, Michael and Martin, David, Information Visualization Within a Digital Video Library, Journal of Intelligent Information Systems, 1998, vol. 11, pp. 235-257.

Chu, Larry and Chan, Bryan, Evolution of web site design: implications for medical education on the internet, Computers in Biology and Medicine, 1998, vol. 28, pp. 459-472.

ElectroTix Offers New Visual Approach to Selling Tickets on Internet, May 1998, Business Wire.

Exciting New Features Now Available on Microsoft Expedia, May 6, 1997, PR Newswire.

Fastie, Will, et al., Be Your Own Travel Agent, PC Magazine, Jan. 6, 1998, pp. 177-196, vol. 17, No. 1.

Feldman, Joan, Battle of the mouse clicks, Air Transport World, Jan. 1999, pp. 50-51.

Flint, Perry, Web of Ambivalence, Air Transport World, Apr. 1998, pp. 31-36.

Forsyth, Gordon, Chipping in, AirCargoWorld, Oct. 1998, pp. 38-43. Gocho et al., *Development of the MARS MR-10 Terminal Device*, Railway and Electrical Engineering, Serial No. 0009, Nov. 1996, Article No. 205, pp. 33-37.

Home Ticket Network—Internet and Touchtone Goes Live With Calgary Philharmonic Orchestra, Marketwire, Canadian Corporate News, May 27, 1998.

Hunter Kevil, L et al., Reviews: An Electronic Companion to Statistics. Paper book with CD-ROM in pocket, Electronic Resources Review, 1998, vol. 2, Issue 8, pp. 98-99, San Francisco, U.S.

Kinetix Adds Powerful 3D VRML Capabilities to Hyperwire Web Title Authoring Software, Business Wire, Jul. 15, 1996.

Kompetenzen im Bereich >> Network Computing <<, Fraunhofer Institut Software-und Systemtechnik ISST, Jahresbericht 1996, pp. 26.37

Kuom, Matthias and Oertel, Britta, Virtual travel agencies, Netnomics, 1999, vol. 1, pp. 225-235.

Levere, Jane, Internet Pursuit Heats Up, Airline Business, Dec. 1998, pp. 16.

Levere, Jane, Low fares capture more web sales, Airline Business, Jan. 1998, pp. 62.

Levere, Jane, On-Line A new web challenger, Airline Business, Nov. 1998, pp. 49.

Levere, Jane, Online Review: Don't just look, book!, Airline Business, Nov. 1997, pp. 79.

Levere, Jane, United's answer to Travelocity, Airline Business, Sep. 1998, pp. 134.

Lewis, Torch, Fellow Viagrans, Unite!, Business & Commercial Aviation, Jan. 1999, pp. 112.

Lin, Xia et al., Visu Interactions with Web Database Content, {Online} Available: http://research.cis.drexel.edu/mesh/meshPaper1.html, 1995.

MCI, Now the MCI Center is Just a Mouse Click Away; Washington, D.C.'s State-of-the-Art Arena Launches New Website, www. mcicenter.com, PR Newswire, Jul. 13, 1998, pp. 1.

Mills, Tim et al., Providing world wide access to historical sources, Computer Networks and ISDN Systems, 1997, vol. 29, pp. 1317-1325.

Ndumu, DT et al., Towards desktop personal travel agents, BT Technol J, Jul. 1998, vol. 16, Issue 3, pp. 69-78.

Printout of Travelocity.com Seat Map archived Dec. 12, 1998 from http://web.archive.org/web/19990428171540/www2.travelocity.com/ttools/seatmap.html downloaded Sep. 23 2008.

Reibman, Greg, Boston's Don Law Launches Ticketing Firm; Keeps Ticketmaster From Top Area Venues, Billboard, Feb. 3, 1996.

SABRE Group, New SABRE BTS Release Speeds Travel Process for Corporate Travelers; Automatic Flight Upgrades, Visual Seat Maps Put Travelers in Control, PR Newswire, Mar. 2, 1998.

Swanson, James, Mouseover Mappings, Winter 1997 Journal of the North American Cartographic Information Society.

Tendenz: Einfach zu bedienende Gerate ans Internet hangen, Computerwoche 35/1997, Aug. 29, 1997.

Thing L., The Web: towards 2001, Trends in Ecology and Evolution, 1997, vol. 12, Supplement, pp. 10-11.

Thompson, Linda, Travel Smart, Waikato Times, Jun. 1, 1998.

Trask, Simon, Beatnik takes to the information superhighway, ProSound News Europe, Mar. 1997, pp. 32.

W3C, HTML 4.01 Specification, Aug. 24, 1999, URL: http://www.w3.org/TR/1999/PR-html40-19990824/html40.pdf.

Walker, David, A welcoming site; Web Mechanic, Sydney Morning Herald, Oct. 6, 1998, Issue Late edition, pp. 9, Australia.

Watanabe, *Basic Knowledge of Railway Electrical Systems* (16), Railway and Electrical Engineering, vol. 10, No. 3, Article Serial No. 0016, Mar. 1999.

Wise, A, Interactive learning aided by JavaScript, ALT-J, 1999, vol. 7, Issue 2, pp. 46-56.

Airlines Continue Flight to E-Ticketing, Brandweek, v. XXXVI, n. 19, p. 3, May 8, 1995.

Alesandrini, Kathryn, Presentation World is a virtual conference center on CD-ROM. (Cinemar Corp) (Software Review), Computer Shopper, v15, n9, p. 204(1).

Archtics Advertisement in BOMI Newsletter—May/Jun. 1996.

Coleman, Terry Lee, Tomahawks over Ticonderoga. (Mindscapre Incs wargame), Dec. 1994, Computer Gaming World, v125, p32(3). Deats, Ken, Coffee, Tea and the HP 3000, HP Professional, 13, 3, 04(1). Mar. 1999.

Ericsson Readying Next Generation Mobile Phones, Mar. 22, 1999, Newsbytes News Network.

Fujimura, K., et al., Digital-Ticket-Controlled Digital Ticket Circulation, 8th USENIX Security Symposium, Aug. 1999.

Hayes, Mary, Mobility is up, costs are down, Informationweek, n. 700, pp. 251-257, Sep. 14, 1998.

The Java Development Kit, Version JDK 1.1.2—1997.

Kramer, Matt, Two Schedulers streamline chore of setting up meetings; Meetings marker packs C/S Power, May 8, 1995, PC Week, v12, n18, p. 59 (4).

Marshall, Patrick, Schedule+Version 1.0. (Microsoft Corp.) (Software Review) (one of five evaluations of Microsoft Windows group scheduling software packages in 'Organize Meetings with the Greatest of Ease') (Evaluation) Aug. 23 1993 InfoWorld v15 n34 p. 65(4). Music & Copyright, n. 62, p. 2, Mar. 29, 1995.

Online Ticketing System: Ticket Sales for Events & Attractions. 2010. Interactive Ticketing. Jul. 21, 2011. http://www.interactiveticketing.com.

Selmer, Morten et al, Project Document for Billetbestillingssystem, Nordisk Film Biografer, Project running from Aug.-Nov., 1998, from http://www.theill.com/publications/billetbestilling.pdf.

Source Ticket Systems 1992.

Ticketless Travel Takes Flight at United Airlines, Jul. 27, 1995, USA Today, p. B1.

Ticketing Software, Box Office System, Printing Ticket Software. 1999-2011 SeatAdvisor Inc. Jul. 21, 2011. http://www.seatadvisor.com/

United Connection 2.0 User Manual 1995

Feb. 2, 2001 Written Opinion of the International Preliminary Searching Authority in International App. No. PCT/US00/10686 filed Apr. 21, 2000.

Oct. 9, 2002 Office Action in U.S. Appl. No. 09/533,213, filed Apr. 20, 2000.

Feb. 24, 2009 Office Action in U.S. Appl. No. 12/329,533, filed Dec. 5, 2008

Apr. 2, 2009 Office Action in U.S. Appl. No. 12/244,727, filed Oct. 2, 2008.

Past, present, and future office actions, amendments, arguments, and other relevant documents or materials in the file history of U.S. Appl. No. 09/553,213, filed Apr. 20, 2000, entitled Individual Seat Selection Ticketing and Reservation System, now abandoned.

Past, present, and future office actions, amendments, arguments, and other relevant documents or materials in the file history of application Serial No. PCT/US00/10686, filed Apr. 21, 2000, entitled Individual Seat Selection Ticketing and Reservation System, now abandoned. Past, present, and future office actions, amendments, arguments, and other relevant documents or materials in the file history of co-pending U.S. Appl. No. 09/295,577, filed Apr. 22, 2009, entitled Individual Seat Selection Ticketing and Reservation System, which issued on Nov. 18, 2008 as U.S. Pat. No. 7454361.

Past, present, and future office actions, amendments, arguments, and other relevant documents or materials in the file history of co-pending U.S. Appl. No. 12/244,727, filed Oct. 2, 2008, entitled Individual Seat Selection Ticketing and Reservation System which issued on Mar. 23, 2010 as U.S. Pat. No. 7685009.

Past, present, and future office actions, amendments, arguments, and other relevant documents or materials in the file history of co-pending U.S. Appl. No. 12/329,507, filed Dec. 5, 2008, entitled Individual Seat Selection Ticketing and Reservation System, which issued on Jun. 16, 2009 as U.S. Pat. No. 7548866.

Past, present, and future office actions, amendments, arguments, and other relevant documents or materials in the file history of co-pending U.S. Appl. No. 12/329,512, filed Dec. 5, 2008, entitled System and Method for Maintaining Coherency of Data Entries, which issued on Jun. 16, 2009 as U.S. Pat. No. 7548867.

Past, present, and future office actions, amendments, arguments, and other relevant documents or materials in the file history of co-pending U.S. Appl. No. 12/329,531, filed Dec. 5, 2008, , which issued on Jun. 16, 2009 as U.S. Pat. No. 7548868entitled Dynamic Interactive User Interface.

Past, present, and future office actions, amendments, arguments, and other relevant documents or materials in the file history of co-pending U.S. Appl. No. 12/329,533, filed Dec. 5, 2008, entitled System and Method for Selecting and Reserving Sets of Seats, which issued on Jun. 16, 2009 as U.S. Pat. No. 7548869.

Past, present, and future office actions, amendments, arguments, and other relevant documents or materials in the file history of co-pending U.S. Appl. No. 12/333,265, filed Dec. 11, 2008, entitled System and Method for Selecting and Reserving Airline Seats, which issued on Jun. 16, 2009 as U.S. Pat. No. 7548870.

Past, present, and future office actions, amendments, arguments, and other relevant documents or materials in the file history of co-pending U.S. Appl. No. 12/429,631, filed Apr. 24, 2009, entitled System and Method for Selecting and Reserving Rooms at a Venue, , which issued on Feb. 9, 2010 as U.S. Pat. No. 7660727.

Past, present, and future office actions, amendments, arguments, and other relevant documents or materials in the file history of co-pending

U.S. Appl. No. 12/429,525, filed Apr. 24, 2009, entitled System and Method for Selecting and Reserving Time Slots for an Appointment, which issued on Feb. 2, 2010 as U.S. Pat. No. 7657449.

Past, present, and future office actions, amendments, arguments, and other relevant documents or materials in the file history of co-pending U.S. Appl. No. 12/488,497, filed Jun. 19, 2009, entitled System and Method for Selecting and Reserving Seats Using a Touch Screen Device, which issued on Dec. 29, 2009 as U.S. Pat. No. 7640178.

Past, present, and future office actions, amendments, arguments, and other relevant documents or materials in the file history of co-pending U.S. Appl. No. 12/479,598, filed Jun. 5, 2009, entitled System and Method for Selecting and Reserving Airline Seats, which issued on Feb. 9, 2010 as U.S. Pat. No. 7660728.

Past, present, and future office actions, amendments, arguments, and other relevant documents or materials in the file history of co-pending U.S. Appl. No. 12/479,635, filed Jun. 5, 2009, entitled System and Method for Displaying Airline Seats, which issued on Feb. 8, 2011 as U.S. Pat. No. 7885839.

Past, present, and future office actions, amendments, arguments, and other relevant documents or materials in the file history of co-pending U.S. Appl. No. 12/479,601, filed Jun. 5, 2009, entitled System and Method for Selecting and Reserving Airline Seats, which issued on Feb. 1, 2011 as U.S. Pat. No. 7881953.

Past, present, and future office actions, amendments, arguments, and other relevant documents or materials in the file history of co-pending U.S. Appl. No. 12/491,182, filed Jun. 24, 2009, entitled System and Method for Displaying Airlines Seats, which issued on Feb. 16, 2010 as U.S. Pat. No. 7664663.

Past, present, and future office actions, amendments, arguments, and other relevant documents or materials in the file history of co-pending U.S. Appl. No. 12/491,171, filed Jun. 24, 2009, entitled System and Method for Selecting and Reserving Airline Seats, which issued on Feb. 9, 2010 as U.S. Pat. No. 7660729.

Past, present, and future office actions, amendments, arguments, and other relevant documents or materials in the file history of co-pending U.S. Appl. No. 12/572,186, filed Oct. 1, 2009, entitled System and Method for Managing Airline Seat Reservations, which issued on Feb. 1, 2011 as U.S. Pat. No. 7881954.

Past, present, and future office actions, amendments, arguments, and other relevant documents or materials in the file history of co-pending U.S. Appl. No. 13/185,451, filed Oct. 1, 2009, entitled System and Method for Arbitrating the Selection and Reserving of Airline Seats. "How to Find the Lowest Fares" 1997-2001 GetThere LP https://wcorp.itn.net/cgi/get?hints: T VFfUU2sK (DEFPA005685-86).

"Sabre History, Business Development", Sabre Holdings, Travel Merchandising, Distribution, and Airline Products, http://www.sabre-holdings.com/aboutUs/history.html (1 of 7) [Nov. 26, 2010 6:44:33 PM] (DEFPA005737-43).

About "Passenger List" (DEFPA015922-942).

All About the GetThere.com, "About Internet GetThere.com", 1997-2001 GetThere LP, http://www.itn.com/cgi/get?itn/about (DEFPA005645-46).

Andrienko, et al.: "Exploring spatial data with dominant attribute map and parallel coordinates", Computers, Environment and Urban Systems, 25 (2001) 5-15, 2001 Elsevier Science Ltd. (DEFPA005217-27).

Andrienko, et al.: "Interactive maps for visual data exploration", research article, Int. J. Geographical Information Science, 1999, vol. 13, No. 4, 355-374 (DEFPA005625-44).

Bitauld, et al.: Journey Management, OR/MS Today, Oct. 1997—Airline Information Technology—http://www.lionhrtpub.com/orms/orms-10-97/Journey.html (1 of 8) [Nov. 26, 2010 6:45:48 PM] (DEFPA005721-28).

Bly, "Pick Your Airline Seat on the Web", Los Angeles Times, Article Collections, May 11, 1997—http://articles/latimes.com/print/1997-05-11/travel/tr-57625\_1\_airline-seat (1 of 2) [Nov. 26, 2010 7:15:48 PM] DEFPA005729-30).

BOMI (Box Office Management International) Newsletter, dated May/Jun. 1996 (DEFPA003622-37).

BOMI (Box Office Management International) Newsletter, Jan. 1986 (DEFPA014088-112).

BOMI (Box Office Management International) Newsletter, Jan. 1988 (DEFPA014126-157).

BOMI (Box Office Management International) Newsletter, Jul./Aug. 1995 (DEFPA014650-663).

BOMI (Box Office Management International) Newsletter, Mar. 1985 (DEFPA104080-087).

BOMI (Box Office Management International) Newsletter, Nov. 1987 (DEFPA014113-125).

BOMI (Box Office Management International) Newsletter, Winter 1981 (DEFPA014073-078).

BOMI (Box Office Management International): 18th (sic) Annual Conference and Exhibition, Stake Your Claim in the New Ticketing Frontier, Denver, CO, Jan. 27-31, 1997, Conference Proceedings (DEFPA014748-775).

BOMI (Box Office Management International): 7th Annual "Europe Talks Tickets" Conference and Exhibition, Bologna, Italy, May 16-18, 1996, Conference Proceedings (DEFPA014664-731).

BOMI (Box Office Management International): Setting the Stage for Tomorrow's Opportunities, Fifteenth Annual Conference, New York, Jan. 25-28, 1994, Conference Proceedings (DEFPA014315-454).

BOMI (Box Office Management International): Tickets, Targets & Tulips, 5th Annual Europe Talks Tickets Conference and Exhibition, Amsterdam, the Netherlands, May 12-15, 1994, Conference Proceedings (DEFPA014158-314).

BOMI (Box Office Management International): Vienna Waits for You! Europe Talks Tickets, 6th Annual Conference and Exhibition, Vienna, Austria, Apr. 6-8, 1995, Conference Proceedings (DEFPA014455-649).

Burford, "Secure Electronic Ticketing on the Internet", Example Implentations—http://people.cs.uct.ac.za/~dburford/nis/sect7.htm (1 of 8) [Nov. 26, 2010 6:47:06 PM] (DEFPA005744-51).

Business Traveller, by Casell, Mark: "Lufthansa introduces online seat selection and trials checked luggage pick-up service", Business Traveller, published Sep. 9, 2007; http://www.businesstraveller.com/news/lufthansa-introduces-online-seat-.. (DEFPA001719).

Business Wire, "First Union and Open Market join forces to creat a virtual community on the Internet", dated Mar. 15, 1995, downloaded from http://www.thefreelibrary.com/ \_/print/PrintArticle. aspx?id=16659415 (DEFPA005089-90).

Continental Airlines, E Service On-Line—http://web.archive.org/web/19991128070122/featuredfares2.continental.com/Error.asp? ErrNum=15 (DEFPA005821).

Corning, et al.: "Working with Active Server Pages" Copyright 1997 by Que Corporation. (DEFPA001985-87).

Dodge, "Information Maps: Tools for Document Exploration", Casa, Work Paper Series, 1994, ISSN 1467-1298 (DEFPA005596-5612). DSA (Distributed System Architects, Inc.): "Architect Ticketing System", Manassas, VS—newspaper clipping (DEFA014028).

Ebookers, "European Airlines—Online check-in at Lufthansa now with seat selection", Oct. 28, 2007; http://news.ebookers.com/news/online-check\_in-at-lufthansa-now-with-se.. (DEFPA001786-87).

Eckel, Bruce: "Thinking in Java", Chapter 13 Introduction to Swing, 1998 by Prentice Hall PTR, ISBN 0-13-659723-8 (DEFPA005754-5800).

Elderbrock, et al.: "FrontPage 98 Bible", Copyright 1998 IDG Books Worldwide, Inc. (DEFPA5228-5312).

Farlex, The Free Library, "Continental expands E-Ticket Product; Introduces travel agency access", copyright 2010 Farlex, Inc., http://thefreelibrary.com/Continental+expands+E-

Ticket+product%3B+Introduces\_travel\_agency+access-

a017488679 (1 of 6) [Nov. 26, 2010 7:16:58 PM] (DEFPA005199-5204)

Finelli, Patrick: "Product Reviews—Pre-Publication Draft, Stage Directions, Copyright 1997, Title The Complete Box Office Ticketing System for Windows 95" Subject Tick-It! 97. New Concepts Software, Inc.; CyberSEATS (DEFPA015719-722).

Finelli, Patrick: Product Reviews—Pre-Publication Draft, Stage Directions, Copyright 2001, Category Software Upgrade, Title Tick-It! 2K and the Web. New Concepts Software, Inc.; CyberSEATS (DEFPA015715-718).

Finnguide, "Online check-in at Lufthansa now with seat selection", Airline Travel and Aviation Indstry News, Sep. 21, 2007, http://www.finnguide.fi/AviationIndustry/aviation\_airlines\_news\_07.asp.. (DEFPA001876-77).

Flanagan, "JavaScript—The Definitive Guide", 2nd edition, 1997, 1996, O'Reilly & Associates (DEFPA005647-75).

Flyer Talk Forums—"Northwest WorldPerks (Discontinued Programs)—NWA reports highest pax load factor in the Company's history—82.8%", Forum dated Jul. 2000, http://www.flyertalk.com/forum/archive/t-70418.html (1 of 8) [Nov. 26, 2010 6:09:24 PM] (DEFPA005693-5700).

Flyer Talk Forums—"TravelBuzz!—Best Internet Flight Reservations Systems", Forum dated Nov. 1999, http://www.flyertalk.com/forum/archive/t-285940.html (1 to 8) [Nov. 25, 2011 5:58:27 PM] DEFPA005187-94).

Flyer TalkForums—"seat selection while booking on lufthansa.com, new?" Forum dated Jan. 3, 2007, http://www.flyertalk.com/forum/miles-more-lufthansa-austrian-swiss-othe.. (DEFPA001710-14).

Fredericiana—"Open Source, The Web, and German-American Oddities—Red or Green? Accessibility of Lufthansa Seat Selections", http://fredericiana.com/2009/04/25/red-or-green-accessibility-of-lufthans.. (DEFPA001715-18).

GetThere.com, Prospectus Nov. 22, 1999 (DEFPA005313-5428).

IMS (Internet Merchandising Systems): "Tour Reservation Software and Internet Tour Software Booking Engine", downloaded from http://www.imscart.com/graphical\_seat\_selection\_html (1 to 3) [Nov. 25, 2010 7:29:35 AM] (DEFPA005169-71).

Information Week, "Mobility Is Up, Costs Are Down—Creative IT shapes transportation's future, from Web-based shipping to 'documentless' travel', by Mary Hayes, InformationWeek.com, Sep. 14, 1998 (DEFPA001975-79).

INTIX (The International Ticketing Association) 19th Annual International Ticketing Association Conference and Exhibition, Jan. 20-23, 1998, Washington, DC, Conference Proceedings DEFPA014969-996).

INTIX (The International Ticketing Association) 20th Anniversary History Book, 1999 (DEFPA015032-090).

INTIX (The International Ticketing Association) 22nd Annual Conference and Exhibition—A Ticketing Odyssey Toronto, Jan. 30-Feb. 2, 2001, Toronto, Canada Conference Handout (DEFPA015271-284)

INTIX (The International Ticketing Association) 22nd Annual Conference and Exhibition—A Ticketing Odyssey Toronto, Jan. 30-Feb. 2, 2001, Toronto, Canada Conference Proceedings (DEFPA015285-312).

INTIX (the International Ticketing Association) 24th Annual Conference and Exhibition, Jan. 21-24, 2003, Denver, CO Conference Proceedings (DEFPA015361-392).

INTIX (the International Ticketing Association) 8th Annual Europe Talks Tickets Conference and Exhibition—Where Tickets Take Off!, May 8-10, 1997, London, UK, Conference Handout (DEFPA014776-791).

INTIX (the International Ticketing Association) 8th Annual Europe Talks Tickets Conference and Exhibition—Where Tickets Take Off!, May 8-10, 1997, London, UK, Conference Proceedings (DEFPA014792-849).

INTIX (The International Ticketing Association) 9th Annual Europe Talks Tickets Conference and Exhibition—Springtime in Paris, Apr. 23-25, 1998, Paris, France Conference Proceedings (DEFPA014916-968)

INTIX (The International Ticketing Association) Newsletter, 1998—headline re Nashville Conference (DEFPA014072).

INTIX (The International Ticketing Association) Newsletter, Apr. 1998 (DEFPA014997-512).

INTIX (The International Ticketing Association) Newsletter, Apr. 2000 (DEFPA003638-61).

INTIX (The International Ticketing Association) Newsletter, Apr. 2000 (DEFPA015155-178).

INTIX (The International Ticketing Association) Newsletter, Jan./Feb. 1999 (DEFPA015091-110).

INTIX (The International Ticketing Association) Newsletter, Jan./Feb. 2000 (DEFPA015179-202).

INTIX (The International Ticketing Association) Newsletter, Jan./Feb. 2002 (DEFPA015337-360).

INTIX (The International Ticketing Association) Newsletter, Jul./Aug. 2000 (DEFPA015203-222).

INTIX (The International Ticketing Association) Newsletter, Mar. 1999 (DEFPA015111-134).

INTIX (The International Ticketing Association) Newsletter, Mar. 2000 (DEFPA015223-246).

INTIX (The International Ticketing Association) Newsletter, May 1997 (DEFPA014850-863).

INTIX (The International Ticketing Association) Newsletter, Nov./Dec. 1997 (DEFPA014864-881).

INTIX (The International Ticketing Association) Newsletter, Nov./Dec. 2001 (DEFPA015313-336).

INTIX (The International Ticketing Association) Newsletter, Oct. 1997 (DEFPA014882-899).

INTIX (The International Ticketing Association) Newsletter, Sep. 1997 (DEFPA014900-915).

INTIX (The International Ticketing Association) Newsletter, Sep. 1999 (DEFPA015135-154).

INTIX (The International Ticketing Association) Newsletter, Sep. 2000 (DEFPA015247-270).

ITN: Service That Never Stops, A Partnership Custom-Tailored to Your Needs, brochure, pp. 1-5 (DEFPA005823).

LexisNexis: Copyright 1999 the Sentinel, The Stentinel (Stoke) (DEFPA002061-67).

Lufthansa, "Information on requirements and seat selection", printed from webpage on Oct. 27, 2010, http://lufthansa.com/us/en/Information-on-reqirements-and-seat-sel.., (DEFPA001838-44).

Makers of Box Office and Point of Sale Software, 2010, New Concepts Software, Inc. http://ncsoftware.com/CaseStudiesPalace.aspx (DEFPA015712-14) plus clean, complete copy reprinted.

Martin, et al.: "Cooperation between input modalities for adaptive design of interactive multimedia presentations", Workshop, "Adaptive Design of Interactive Multimedia Presentations for Mobile Users", Mar. 1999. (DEFPA005205-11).

Musciano, et al.: "HTML—The Definitive Guide—Help for Web Authors", 3rd Edition, Aug. 1998 (DEFPA005476-5595).

Nielsen, Jakob: "Accessible Design for Users With Disabilities", Alertbox for Oct. 1996 (DEFPA015918-5921).

O'Donnell, "Kerry's Clips" Aug. 31, 1998, INTIX, http://web.archive.org/web/19990922150816/www.intix.org/html/kerrys1.htm (1 of 9) [Nov. 26, 2010 7:05:47 PM] (DEFPA005676-84).

Online Demonstration, Car Rental Searching, downloaded from https://wcorp.itn.net/cgi/get?demo5:\_\_T\_VFfuu2sK on Dec. 20, 2010 (DEFPA005124, 5123).

Online Demonstration, Gateway to the Reservation System, downloaded from https://wcorp.itn.net/cgi/get?demo8:\_\_T\_VFfuu2sK\*itn/hot/a10213 on Dec. 20, 2010 (DEFPA005129).

Online Demonstration, Hotel Reservations, downloaded from https://wcorp.itn.net/cgi/get?demo6:\_\_T\_VFfuu2sK on Dec. 20, 2010 (DEFPA005120, 5119).

Online Demonstration, Making Your Reservation, downloaded from https://wcorp.itn.net/cgi/get?demo8:\_T\_VFfuu2sK\*itn/hot/a10213 on Dec. 20, 2010 (DEFPA005118).

Online Demonstration, Pricing, downloaded from https://wcorp.itn.net/cgi/get?demo4:\_\_T\_VFfuu2sK on Dec. 20, 2010 (DEFPA005126, 5125).

Online Demonstration, Reading Availability, Legend with Mileage—Price SFO to ORD, downloaded from https://wcorp.itn.net/cgi/get?demo3:\_\_T\_VFfuu2sK on Dec. 20, 2010 (DEFPA005110, 5128, 5127).

Online Demonstration, Requesting Flights, downloaded from https://wcorp.itn.net/cgi/get?demo2:\_T\_VFfuu2sK on Dec. 20, 2010 (DEFPA005111-12).

Online Demonstration, Step-by-Step Guide, downloaded from https://wcorp.itn.net/cgi/get?demo2:\_T\_VFfuu2sK\*itn/ord=NEWREC on Dec. 20, 2010 (DEFPA005117).

Online Demonstration, Your Profile—Joe's Traveling Profile, downloaded from https://wcorp.itn.net/cgi/get?demo1:\_\_T\_VFfuu2sK on Dec. 20, 2010 (DEFPA005116, 5115, 5114, 5113).

Peratalo, Tuula: "Tickets Via Internet: FiLippus", Ticket Service Finland, undated (DEFPA002688-90).

Peterson, "Interactive and Animanted Cartography", 1995, book review from http://maps.unomaha.edu/books/iacart/book.html (1 of 11) [Nov. 25, 2010 7:12:44 AM] (DEFPA005613-23).

Pfaffenberger, et al.: "HTML 4 Bible", Copyright 1998 IDG Books Worldwide, Inc. (DEFPA005429-75).

Pfaffenberger: "Official Microsoft Internet Explorer 4 Book", for Microsoft Windows 95 and Windows NT Operating Systems, Chapter 9 Make it Rock, Microsoft 1997 (DEFPA005701-20).

Ray, et al.: "HTML for Dummies—Adding Images", Quick Reference 2nd Edition, Published by IDG Books Worldwide, Inc., 1997. (DEFPA001980-84).

Sabre, Travel Planner Module, Seat Maps, Client Name Communication Plan, Jul. 17, 1999 (DEFPA005978-79).

Sage research methods online: "A Study of Airlines' Online Reservation Services on the Internet", Journal of Travel Research Nov. 2000 vol. 39 No. 2 202-211 downloaded from http://jtr.sagepb.com/content/39/2/202.abstract (1 of 4) [Nov. 26, 2010 6:36:35 PM] (DEFPA005165-68).

Selmer, Morton et al. "Project Document for Billetbestillingssystem" (translation) Ticket Booking System, Nelles Translations—certification dated Dec. 7, 2010 in color (DEFPA013717-867.

Selmer, Morton et al. "Project Document for Billetbestillingssystem" (translation) Ticket Booking System, Nelles Translations—certification dated Dec. 7, 2010 (DEFPA006024-6174).

Shapiro, et al.: "FareBrowser: An Interactive Visualization Tool for Finding Low Airline Fares", modified Nov. 30, 1999 downloaded from http://www.cs.umd.edu/hcil/acadernics/courses/fall1999/cmsc838s/Project/billshap/ (1 to 15) [Nov. 26, 2010 6:35:03 PM] (DEFPA005172-86).

Sun Microsystems: "The Java Development Kit", Sun Microsystems, Inc., 1994-97—file://C\\_DTH/jdk1.1.2\indes.html (DEFPA013868-79).

Sun Microsystems: Volume in drive C is System, Volume Serial No. is 8844-2C25, Directory of C:/\_DTH?jdkl.l/docs/api—java htmls printed out (DEFPA015653-709).

Symanzik, et al.: "Recent Developments for Interactive Statistical Graphics on the Web Using 'NVIXN'", 2002 Proceedings, American Statistical Association (DEFPA005687-92).

Synchro Systems Homepage, "VenueMaster" http://web.archive.org/web/19991007015705/http://www.synchro.co.uk/ (1 of 3) [Nov. 26, 2010 1:12:28 AM] (DEFPA005084-86).

Synchro Systems Homepage, Indroduction, http://web.archive.org/web/19991007015705/http://www.synchro.co.uk/ (1 of2) [Nov. 26, 2010 12:40:30 AM] (DEFPA005081-82).

Synchro Systems Homepage, Indroduction, http://web.archive.org/web/19991114093846/http://www.synchro.co.uk/ (1 of2) [Nov. 26, 2010 12:47:19 AM] (DEFPA005087).

Synchro Systems Homepage, logo http://web.archive.org/web/19991007015705/http://www.synchro.co.uk/ (1 of2) [Nov. 26, 2010 12:46:27 AM] (DEFPA005083).

TCI: Ticket & Box Office Software.(software for the theater industry) TCI, Dec. 1, 1998 http://222.accessmylibrary.com/coms2/summary\_0286-9326414\_T (DEFPA105710-11).

TicketMaster, "Your Seats Have Been Reserved", screen shot dated May 7, 1992 in color (DEFOA013597).

TicketMaster, Pacific Coliseum, screen shot of seating area in color (DEFPA013595).

TicketMaster, Pacific Coliseum, screen shot of seating area, at Ticket Kiosk in color (DEFPA013596).

TicketMaster, Queen Elizabeth Theatre, screen shot of stage area in color (DEFPA013598).

Tomlinson, Roger: "Synchro, The Company—The operation", Arts Marketing Association, Cambridge, UK, copyright 2003—http://www.a-m-a.co.uk/audiences\_old/synchro.asp (1 of 2) [Nov. 26, 2010 6:56:13 PM] DEFPA005752-53).

United Connection 2.0 User Manual 1995 in color (DEFPA013880-14027).

Zaff, David: "Western Region 'Total Forecast' and Graphical Watch/Warning Displays Via the Internet", Western Region Technical Attachment No. 99-03, Mar. 2, 1999—http://www.wrh.noaa.gov/wrh/99TAs/9903/indes.html [11:25/2010 [7:25:17 AM] DEFPA005801.

Claudius, Michael, "Examination Before Trial", dated Dec. 1, 2011. *Re Ceats* v. *Continental*.

Theill, Peter, "Examination Before Trial", dated Dec. 1, 2011. Re Ceats v. Continental.

Transcript of Markman and Motion Hearing, dated Jul. 14, 2011. *Re Ceats* v. *Continental*.

CEATS, Inc. v. Zillow, Inc., No. 6:12-cv-00082, Complaint filed Feb. 23, 2012.

Microsoft Computer Dictionary, Fourth Edition, p. 270 liquid crystal display to live3D—1999.

Merriam-Webster's Collegiate Dictionary, Tenth Edition, pp. 680, 853, 854-1999.

ATTDEV\_VSS-Visual SourceSafe Explorer, screen shot—1999. PC Magazine—The Top 100 Web Sites, 2 pages.

Sloan, Gene: "Microsoft's travel Web site up to speed", USA Today, Friday, May 9, 1997.

Applegate, et al.: "American Express Interactive", Corporate Information Strategy and Management, Text and Cases, Sixth Edition 2003 (submitted in four parts).

Sottili, et al.: "Fare Game", The Washington Post, Dec. 14, 1997; p. E01 (submitted in three parts).

Micronews Article: "Expedia Helps You Get the Best Deals on Leisure Travel", Oct. 4, 1996, from http://www.sorayab.com.

Stoltz, Craig: "Nothing But Net: The Rundown on Travel-Booking Sites on the Web", The Washington Post, Sep. 13, 1998 (submitted in two parts).

Evans, Judith: "Online Travel Firms Organize to Defend Niche", The Washington Post, Jun. 15, 1998; p. F16.

Kirchner, Jake: "The Best of 1997", PC Magazine, Jan. 1998.

Fish & Richardson Library Services, Literature Search re travel. Literature search performed in Dialog (a product of ProQuest), search performed Sep. 1, 2011 in 30 pages.

McNulty, Mary Ann: "Amex Signs 100th AXI Customer, Speeds Rollouts", Business Travel News, Issue 407, Jun. 22, 1998.

Rosen, Cheryl: "Corp. Starts Agency . . . As Does Microsoft", Business Travel News, Issue 359, Oct. 28, 1996.

Northwest Airlines article: "New Technology Builds Revenues, Enhances Customer Convenience, Reduces Costs", Building Better Customer Service re 1997-1998 sales, one page.

Expedia.com SQ-e Travel Video Demo Screenshot.

Girishankar, Saroja: "American Express Online Travel Service Flies High", The Networking Newspaper, Dec. 1, 1997, cover and pp. 7, 15

American Express, American Express pilots AXI in the UK. M2 Presswire, Aug. 17, 1998—3 pages.

MCI Spotlights Customer Networking Solutions at Networld + Interop; American Express, The Weather Channel and AgriBank Headline the Show. PR Newswire, Oct. 9, 1997.

Reinders, et al.: "The Future for Direct Retailing of Travel and Tourism Products: The Influence of Information Technology", Prog. Tourism Hospit. Res. 4, 1-15 (1998).

Rosen, Cheryl: "Beta Tests on Amex-Microsoft Booking Tool", Business Travel News, Jun. 23, 1997 (2 pages).

Vallet, Nicolas: "The Seat Map Project", Professional Thesis Report, Multimedia Communications Eurecom Institute, Jun. 1998, 39 pages.

International Directory of Company Histories, vol. 58, 2004 (7 pages).

Cho, et al.: "Cyberspace Hospitality: Is the Industry Ready?", Educator, Council on Hotel, Restaurant & Institutional Education, Fall 1995/vol. 7, No. 4.

Earn Up to 20,000 Bonus Miles and Enter to Win an International Trip for Two!, PR Newswire Mar. 9, 1998 (3 pages).

Expedia.com Travel Programs Generate More Than \$1 Million in Revenues for Program Participants and Add New Members, PR Newswire, Apr. 2, 1998 (3 pages).

Fox, Linda: "Microsoft's Expedia to be 'top on-line travel service", Travel Trade Gazette UK & Ireland, Nov. 11, 1998 pNA (1 page).

Kong, Deborah: "Microsoft to Sell Minority Stake in Online Travel Services", Knight-Ridder Tribune Business News, 1999 (2 pages).

Kornik, Joseph: "Expedia overhaul adds more content, set selection to site", Travel Weekly, May 22, 1997, v.56, n40, p22(1) (2 pages). Kornik, Joseph: "Microsoft launches accredited on-line travel

agency", Travel Weekly, Oct. 24, 1996, v.55, n85,p37(1) (1 page). Kornik, Joseph: "Microsoft touts on-line agency in mainstream consumer press", Travel Weekly, Nov. 21, 1996, v.55, n93, p1(2) (2 pages).

Kornik, Joseph: "Milestone for Expedia: \$1M in sales in 7 days; airline fare are sparks flurry of reservation", Travel Weekly, Mar. 10, 1997, v.56, n19, p33(1) (1 page).

Laschever, A.: "Have Modem, Will Travel", After Hours, The Personal Side of Technology, PC Magazine Aug. 2000.

Microsoft Enters Agreement With Pegasus Systems for Internet Hotel Booking Services, PR Newswire, Nov. 7, 1997 (3 pages).

Quinlan, Michael: "Expedia Challenge", Travel Agent, Aug. 16, 1999 (4 pages) (submitted in two parts).

"100 Rising Stars, Meet the Future Leaders of the Travel Industry", Travel Agent—Third Annual Bonus Issue, Apr. 29, 1999, (4 pages) (submitted in two parts).

American Express and Microsoft Unveil Online Travel Reservations Systems for Corporations, News Press Release, Jul. 14, 1997—(2 pages).

IEEE Standard Glossary of Computer Hardware Terminology, IEEE std 610.10-1994 (108 pages) (submitted in two parts).

"Introducing Microsoft Expedia online travel services", ad in The Wall Street Journal, Friday, Nov. 15, 1996, p. B15 (2 pages).

Microsoft Expedia and Continental Airlines to Give Away 1 Million Frequent Flier Miles, Microsoft News Center, Feb. 26, 1997.

Weekly Sales Hit on Expedia \$1 Million, Microsoft News Center, Feb. 24, 1997.

Continental Airlines Selects Microsoft Internet Explorer 3.0 For Corporate Intranet, Microsoft News Center, Feb. 5, 1997.

Microsoft Expedia Reaches New E-Commerce Milestone With \$12 Million in Sales for Jan. 1998, Microsoft News Center, Feb. 12, 1998. Microsoft Expedia.com Launches Associates Program, Microsoft News Center, Feb. 11, 1998.

Microsoft Online Sites With Acclaim in Industry Ratings, Microsoft News Center, Feb. 9, 1998.

Take Your Friends on a Trip to Acapulco!, Microsoft News Center, Feb. 5, 1998.

Six Romantic Trip Tips to Plan the Perfect Valentine's Day Getaway, Microsoft News Center, Feb. 4, 1998.

Spring Vacation Bargains Abound for the Last-Minute Traveler, Microsoft News Center, Mar. 23, 1998.

Expedia.com Wins Top Honors for Editorial Content and Ease of Use, Microsoft News Center, May 14, 1998.

Microsoft Corp., and InfoSpace Inc. announce that the companies have signed a distribution agreement, Microsoft News Center, Jul. 21, 1998

What One Lucky Visitor Will Win, Microsoft News Center, Jul. 14, 1998

What's New, vol. 1, Issue 4-vol. 1, Issue 3, Microsoft News Center, Sep. 1998 and Aug. 10, 1998.

Cahners Gains Worldwide Exclusive Contract to Supply Hotel Information and Advertising Sales Support to New Initiative, Microsoft News Center, Aug. 6, 1998.

American Express to Become Featured Card on Expedia.com, Microsoft News Center, Sep. 29, 1998.

Sales Soar Beyond \$350 Million in Less Than Two Years, Microsoft News Center, undated.

Momentum of MSN Continues With Updated Release of Award-Winning Online Travel Services, Microsoft News Center, Oct. 19, 1998.

Microsoft Expedia.com Bring a Friend for \$99 Promotion Details, Microsoft News Center, Oct. 12, 1998.

Ten Days in Australia for \$1,198, Microsoft News Center, Oct. 1998. Give Travel as a Gift—Promotion, Microsoft New Center, Nov. 16, 1008

New Sites to Offer Locally Relevant Booking and Planning Services, Microsoft News Center, Nov. 12, 1998.

New Deals Boost Web Presence of Expedia and Improve Travel Offerings on Popular Web Sites, Microsoft News Center, Nov. 3, 1998.

Expedia's "Deals" Section Benefits Both Travel Suppliers and Consumers, Microsoft News Center, Jan. 11, 1999.

MSN Expedia Reports Record Sales and Growth for 1998, Microsoft News Center, Jan. 5, 1999.

Expedia Express, 1998 Highlights, Microsoft News Center, Jan., vol. 1, Issue 8.

Expedia Express, Feb. 1999, vol. 1 Issue 9, Microsoft News Center.

MSN Expedia Inks Largest Hotel Advertising and Co-Marketing Buys on the Internet, Microsoft News Center, Mar. 29, 1999.

MSN Expedia Expands its Travel Marketplace, Mar. 29, 1999.

American Express and Microsoft Form Alliance to Provide Internet/ Intranet Travel Services, Microsoft News Center, Jul. 29, 1996.

Microsoft to Offer Truly Interactive Web-Zine Featuring Travel Adventures, Microsoft News Center, Jul. 17, 1996.

Microsoft Taps Shandwick to Drive Interactive Media Division PR, Microsoft News Center, Sep. 19, 1996.

Microsoft Expedia Travel Services Debuts on the Web, Microsoft News Center, Oct. 22, 1996.

MSN Expedia Wins PC Magazine's Editor's Choice Award for Best Leisure Travel Site, Microsoft News Center, Mar. 23, 1999.

Microsoft Expedia Brings Internet Travel Services to Canada, Microsoft News Center Apr. 2, 1997.

Exciting New Features Now Available on Microsoft Expedia, Microsoft News Center May 5, 1997.

Grab Your Chance to Fly Around the World, Microsoft News Center, Jul. 31, 1997.

Buy Your Next American Airlines Ticket on MSN Expedia, Get the Next at Half Off, Microsoft News Center, Mar. 22, 1999.

Microsoft Expedia Travel Service to Be Premier Provider of Active Channel Content for Microsoft Internet Explorer 4.0, Microsoft News Center, Oct. 1, 1997.

Microsoft Expedia.com Offers Exclusive Low Prices on Vacation Packages Online, Microsoft News Center, Nov. 6, 1997.

Microsoft Expedia.com Adds Online Mapping and Vacation Packages, Microsoft News Center, Nov. 6, 1997.

MSN Expedia and MaxMiles Join Forces to Save Travelers Time, Microsoft News Center, Mar. 22, 1999.

Expedia.com Offers Consumers One-Stop Online Travel Shopping, Microsoft News Center, Jan. 27, 1998.

Expedia.com Reaches New E-Commerce Milestone With \$12 Million in Sales for Jan. 1998.

Expedia, Inc., Company History.

Microsoft Expedia.com and Lufthansa German Airlines Announce the Ultimate Destination Sweeptstakes and Miles & More Bonus Offer, Microsoft News Center, Mar. 9, 1998.

Microsoft Takes Equity Stake in VacationSpot Parent Company Rezworks, Microsoft News Center, Apr. 27, 1998.

Expedia Travel Network and Expedia Associates Program Show success in First Two Months, Microsoft News Center, Apr. 2, 1998. KLM Is First International Licensee and Fifth Licensee Overall Of the Platform to Streamline Travel-Booking Capabilities for Consumers, Microsoft News Center, Apr. 2, 1998.

Expedia Express—Mar. 1999, vol. 1 Issue 10, Microsoft News Center.

MSN Expedia Hits Record \$16 Million in Weekly Sales, Microsoft News Center, Apr. 14, 1999.

Expedia Express—Apr. 1999, vol. 1 , Issue 11, Microsoft News Center.

MSN Expedia Broadens Travel Marketplace With Launch of Business Travel Section, Microsoft News Center, May 25, 1999.

Travelers Who Use MSN Expedia to Book a Night at Any Participating Starwood Hotel or Resort Get Half Off Up to Five Nights on a Future Stay, Microsoft News Center, Nov. 24, 1999.

MSN Expedia Brings Online Travel to the Airwaves Via Innovative Radio Program, Microsoft News Center, Jun. 23, 1999.

Expedia Express—Jun. 1999, vol. 2, Issue 1, Microsoft News Center. Expedia.com Breaks New Ground in Online Travel, Microsoft News Center, Jul. 26, 1999.

Expedia.com Leads the Way in Online Travel Boom, Microsoft News Center, Jul. 26, 1999.

Expedia.com Solidifies Leadership Position in Online Travel Industry, Microsoft News Center, Jul. 21, 1999.

Expedia Express—Jul. 1999, vol. 2, Issue 2, Microsoft News Center. Expedia.com Applet Viewer Video Demo Screenshot.

Ceats, Inc.v. Expedia, Inc., No. 6:12-cv-00097, Complaint filed Feb.

Past, present, and future office actions, amendments, arguments, and other relevant documents or materials in the file history of co-pending U.S. Appl. No. 13/185,451, filed Jul 18, 2011, entitled System and Method For Arbitrating the Selection and Reserving of Airline Seats.

Past, present, and future office actions, amendments, arguments, and other relevant documents or materials in the file history of co-pending U.S. Appl. No. 13/368,955, filed Feb. 8, 2012, entitled System and Method for Selecting and Reserving Airline Seats.

Past, present, and future office actions, amendments, arguments, and other relevant documents or materials in the file history of co-pending U.S. Appl. No. 13/369,071, filed Feb. 8, 2012, entitled System and Method for Selection of Airline Seats and Payment Verification.

CEATS, Inc.v. Continental Airlines, Inc., Civil Action No. 6:10-cv-120 LED, Verdict Form filed Mar. 21, 2012.

CEATS' Renewed Motion for Judgment as a Matter of Law of Non-Invalidity or, Alternatively, for a New Trial, *CEATS, Inc.* v. *Continental Airlines, Inc.*, Civil Action No. 6:10-cv-120 LED, filed Apr. 18, 2012.

Defendant Alaska Airlines, Inc.'s Renewed Motion for Judgment as a Matter of Law on Non-Infringement of the Patents-In-Suit, *CEATS*, *Inc.*v. *Continental Airlines*, *Inc.*, Civil Action No. 6:10-cv-120 LED, filed Apr. 24, 2012.

Defendant JetBlue Airways Corporation's Renewed Motion for Judgment as a Matter of Law on Non-Infringement of the Patents-In-Suit, *CEATS, Inc.v. Continental Airlines, Inc.*,Civil Action No. 6:10-cv-120 LED, filed Apr. 24, 2012.

Defendants' Renewed Motion for Judgment as a Matter of Law, CEATS, Inc.v. Continental Airlines, Inc., Civil Action No. 6:10-cv-120 LED, filed Apr. 24, 2012.

Defendants' Opposition to Plaintiffs Renewed Motion for Judgment as a Matter of Law of Non-Invalidity or, Alternatively, for a New Trial, *CEATS, Inc.* v. *Continental Airlines, Inc.*, Civil Action No. 6:10-cv-120 LED, filed May 21, 2012.

Docket Sheet for case *CEATS, Inc.v. Continental Airlines, Inc.*, Civil Action No. 6:10-cv-120 LED, U.S. District Court, Eastern District of Texas, May 23, 2012 (submitted in two parts).

Screenshots depicting a seat map from videos DX-001 through DX-011 produced during trial, CEATS, Inc. v. Continental Airlines, Inc., Civil Action No. 6:10-cv-120 LED, video DX-001 dated Jan. 6, 1997, video DX-002 dated Jan. 7, 1997, video DX-003 dated Jan. 7, 1997, video DX-004 dated Jan. 8, 1997, video DX-005 dated Jan. 8, 1997, video DX-006 dated Mar. 20, 1997, video DX-007 dated Mar. 20, 1997, video DX-008 dated Mar. 20, 1997, video DX-009 dated Mar. 20, 1997, video DX-010 dated Mar. 21, 1997, and video DX-011 dated Mar. 21, 1997.

Screenshots depicting a seat selection from videos DX-001 through DX-011 produced during trial, CEATS, Inc.v. Continental Airlines, Inc.,Civil Action No. 6:10-cv-120 LED, video DX-001 dated Jan. 6, 1997, video DX-002 dated Jan. 7, 1997, video DX-003 dated Jan. 7, 1997, video DX-004 dated Jan. 8, 1997, video DX-005 dated Jan. 8, 1997, video DX-006 dated Mar. 20, 1997, video DX-007 dated Mar. 20, 1997, video DX-008 dated Mar. 20, 1997, video DX-009 dated Mar. 20, 1997, video DX-010 dated Mar. 21, 1997, and video DX-011 dated Mar. 21, 1997.

Screenshots depicting a mouse over from videos DX-001 through DX-011 produced during trial, CEATS, Inc.v. Continental Airlines, Inc.,Civil Action No. 6:10-cv-120 LED, video DX-001 dated Jan. 6, 1997, video DX-002 dated Jan. 7, 1997, video DX-003 dated Jan. 7, 1997, video DX-004 dated Jan. 8, 1997, video DX-005 dated Jan. 8, 1997, video DX-006 dated Mar. 20, 1997, video DX-007 dated Mar. 20, 1997, video DX-008 dated Mar. 20, 1997, video DX-009 dated Mar. 20, 1997, video DX-010 dated Mar. 21, 1997, and video DX-011 dated Mar. 21, 1997.

Screenshots depicting a credit card payment from videos DX-001 through DX-011 produced during trial, CEATS, Inc.v. Continental Airlines, Inc., Civil Action No. 6:10-cv-120 LED, video DX-001 dated Jan. 6, 1997, video DX-002 dated Jan. 7, 1997, video DX-003 dated Jan. 7, 1997, video DX-004 dated Jan. 8, 1997, video DX-005 dated Jan. 8, 1997, video DX-006 dated Mar. 20, 1997, video DX-007 dated Mar. 20, 1997, video DX-008 dated Mar. 20, 1997, video DX-009 dated Mar. 20, 1997, video DX-010 dated Mar. 21, 1997, and video DX-011 dated Mar. 21, 1997, and video DX-011 dated Mar. 21, 1997.

Screenshots depicting an "E-Ticket" from videos DX-001 through DX-011 produced during trial, *CEATS, Inc.v. Continental Airlines, Inc.*, Civil Action No. 6:10-cv-120 LED, video DX-001 dated Jan. 6, 1997, video DX-002 dated Jan. 7, 1997, video DX-003 dated Jan. 7, 1997, video DX-004 dated Jan. 8, 1997, video DX-005 dated Jan. 8,

1997, video DX-006 dated Mar. 20, 1997, video DX-007 dated Mar. 20, 1997, video DX-008 dated Mar. 20, 1997, video DX-009 dated Mar. 20, 1997, video DX-010 dated Mar. 21, 1997, and video DX-011 dated Mar. 21, 1997.

Screenshots depicting a purchase confirmation from videos DX-001 through DX-011 produced during trial, *CEATS, Inc.v. Continental Airlines, Inc.*,Civil Action No. 6:10-cv-120 LED, video DX-001 dated Jan. 6, 1997, video DX-002 dated Jan. 7, 1997, video DX-003 dated Jan. 7, 1997, video DX-004 dated Jan. 8, 1997, video DX-005 dated Jan. 8, 1997, video DX-006 dated Mar. 20, 1997, video DX-007 dated Mar. 20, 1997, video DX-008 dated Mar. 20, 1997, video DX-009 dated Mar. 20, 1997, video DX-010 dated Mar. 21, 1997, and video DX-011 dated Mar. 21, 1997, and video DX-011 dated Mar. 21, 1997.

Screenshots depicting an itinerary from videos DX-001 through DX-011 produced during trial, CEATS, Inc. v. Continental Airlines, Inc., Civil Action No. 6:10-cv-120 LED, video DX-001 dated Jan. 6, 1997, video DX-002 dated Jan. 7, 1997, video DX-003 dated Jan. 7, 1997, video DX-004 dated Jan. 8, 1997, video DX-005 dated Jan. 8, 1997, video DX-006 dated Mar. 20, 1997, video DX-007 dated Mar. 20, 1997, video DX-008 dated Mar. 20, 1997, video DX-009 dated Mar. 20, 1997, video DX-010 dated Mar. 21, 1997, and video DX-011 dated Mar. 21, 1997.

Transcript produced during trial, CEATS, Inc.v. Continental Airlines, Inc., Civil Action No. 6:10-cv-120 LED, video DX-001 dated Jan. 6, 1997.

Transcript produced during trial, *CEATS, Inc.*v. *Continental Airlines, Inc.*, Civil Action No. 6:10-cv-120 LED, video DX-002 dated Jan. 7, 1997.

Transcript produced during trial, *CEATS, Inc.*v. *Continental Airlines, Inc.*, Civil Action No. 6:10-cv-120 LED, video DX-003 dated Jan. 7, 1997.

Transcript produced during trial, CEATS, Inc.v. Continental Airlines, Inc., Civil Action No. 6:10-cv-120 LED, video DX-004 dated Jan. 8, 1997.

Transcript produced during trial, CEATS, Inc.v. Continental Airlines, Inc., Civil Action No. 6:10-cv-120 LED, video DX-005 dated Jan. 8, 1997

Transcript produced during trial, CEATS, Inc.v. Continental Airlines, Inc., Civil Action No. 6:10-cv-120 LED, video DX-006 dated Mar. 20, 1997.

Transcript produced during trial, *CEATS, Inc.*v. *Continental Airlines, Inc.*, Civil Action No. 6:10-cv-120 LED, video DX-007 dated Mar. 20, 1997.

Transcript produced during trial, *CEATS, Inc.*v. *Continental Airlines, Inc.*, Civil Action No. 6:10-cv-120 LED, video DX-008 dated Mar. 20, 1997.

Transcript produced during trial, *CEATS, Inc.*v. *Continental Airlines, Inc.*, Civil Action No. 6:10-cv-120 LED, video DX-010 dated Mar. 21, 1997.

Transcript produced during trial, *CEATS, Inc.*v. *Continental Airlines, Inc.*, Civil Action No. 6:10-cv-120 LED, video DX-011 dated Mar. 21, 1997.

Email from Brian Emanuels produced during trial, *CEATS*, *Inc.*v. *Continental Airlines, Inc.*, Civil Action No. 6:10-cv-120 LED, sent May 2, 1997.

Microsoft Performance Review of Rodel Broas produced during trial, *CEATS, Inc.v. Continental Airlines, Inc.*, Civil Action No. 6:10-cv-120 LED, dated Jun. 11, 1997.

Document titled "Seat Map & Seat Selection Test Cases" produced during trial, *CEATS, Inc.*v. *Continental Airlines, Inc.*,Civil Action No. 6:10-cv-120 LED, updated Jun. 30, 1997.

Document titled "Microsoft Expedia Test Specification" produced during trial, *CEATS, Inc.v. Continental Airlines, Inc.*, Civil Action No. 6:10-cv-120 LED, updated Mar. 19, 1997.

Microsoft Expedia Flight Wizard screenshots produced during trial, CEATS, Inc.v. Continental Airlines, Inc., Civil Action No. 6:10-cv-120 LED.

Microsoft Performance Reviews of Mark Rentz produced during trial, *CEATS, Inc.v. Continental Airlines, Inc.*, Civil Action No. 6:10-cv-120 LED, signed Jan. 24, 2001, Jul. 5, 2000, Jan. 30, 2000, Aug. 19, 1999, Mar. 8, 1999, Aug. 7, 1998, Feb. 4, 1998, and Mar. 3, 1997.

Document titled UI Group 1—Flight Wizard (EXP) produced during trial, *CEATS, Inc.v. Continental Airlines, Inc.*, Civil Action No. 6:10-cv-120 LED, last changed on Mar. 26, 1999.

Document titled "Microsoft Corporation Web Server Services Agreement" produced during trial, CEATS, Inc.v. Continental Airlines, Inc., Civil Action No. 6:10-cv-120 LED, executed on Mar. 21, 1997. Document titled "Amendment No. 1 to Microsoft Corporation License Agreement for Microsoft Travel Technology" produced during trial, CEATS, Inc.v. Continental Airlines, Inc., Civil Action No. 6:10-cv-120 LED, executed on Jul. 9, 1998.

Microsoft Performance Reviews of Jeff Lubetkin produced during trial, *CEATS, Inc.v. Continental Airlines, Inc.*, Civil Action No. 6:10-cv-120 LED, signed Jul. 30, 1997, Aug. 5, 1998, Feb. 10, 1999, Aug. 13, 1999, and Jul. 21, 2000.

American Express Travel Related Services Memorandum produced during trial, *CEATS, Inc.v. Continental Airlines, Inc.*, Civil Action No. 6:10-cv-120 LED, dated Jul. 24, 1996.

Document titled "Agreement between Microsoft Corporation and American Express Travel Related Services Company, Inc." produced during trial, *CEATS, Inc.*v. *Continental Airlines, Inc.*, Civil Action No. 6:10-cv-120 LED, executed Jul. 25, 1996.

Letter to American Express Travel Related Services Company, Inc. produced during trial, *CEATS, Inc.v. Continental Airlines, Inc.*, Civil Action No. 6:10-cv-120 LED, dated May 15, 1998.

Document titled "Project Outline" produced during trial, CEATS, Inc.v. Continental Airlines, Inc., Civil Action No. 6:10-cv-120 LED. American Express Travel Related Services Memorandum produced during trial, CEATS, Inc.v. Continental Airlines, Inc., Civil Action No. 6:10-cv-120 LED, dated Jan. 9, 1996.

American Express Travel Related Services Memorandum produced during trial, *CEATS, Inc.v. Continental Airlines, Inc.*,Civil Action No. 6:10-cv-120 LED, dated Jun. 4, 1996.

Email from John Fish produced during trial, *CEATS, Inc.*v. *Continental Airlines, Inc.*, Civil Action No. 6:10-cv-120 LED, sent Jun. 26, 1998.

Document titled "Continental Airlines: FlyContinental website update plan" produced during trial, *CEATS*, *Inc.*v. *Continental Airlines*, *Inc.*, Civil Action No. 6:10-cv-120 LED, written in 1997 per testimony given by Joseph Van Auken, Jr. during trial.

Document titled "Continental Enhancements" produced during trial, *CEATS, Inc.v. Continental Airlines, Inc.*, Civil Action No. 6:10-cv-120 LED, updated Jan. 13, 1998.

Document titled "Seat Pinpointer" produced during trial, CEATS, Inc.v. Continental Airlines, Inc., Civil Action No. 6:10-cv-120 LED. Document titled "Flight Wizard Screens" produced during trial, CEATS, Inc.v. Continental Airlines, Inc., Civil Action No. 6:10-cv-120 LED, updated Feb. 16, 1998.

Document titled "Non Managed Business Travel Product" produced during trial, CEATS, Inc.v. Continental Airlines, Inc., Civil Action No. 6:10-cv-120 LED.

Document titled "Introduction to Ms Integrate" produced during trial, CEATS, Inc.v. Continental Airlines, Inc., Civil Action No. 6:10-cv-120 LED.

Document titled "The Best Seat in the House is Just a Mouse Click Away" produced during trial, *CEATS, Inc.* v. *Continental Airlines, Inc.*, Civil Action No. 6:10-cv-120 LED, dated Jan. 24, 1999.

Document titled "PASSbook," version 2.4.1 produced during trial, *CEATS, Inc.*v. *Continental Airlines, Inc.*, Civil Action No. 6:10-cv-120 LED, dated Dec. 1, 1997 (submitted in five parts).

CQ Magazine produced during trial, *CEATS*, *Inc.* v. *Continental Airlines*, *Inc.*, Civil Action No. 6:10-cv-120 LED, Spring 1998 (submitted in four parts).

Continental Magazine article titled "Excellence on Display: Interactive Exhibit Wins Award" produced during trial, CEATS, Inc.v. Continental Airlines, Inc., Civil Action No. 6:10-cv-120 LED, Oct. 1998.

<sup>\*</sup> cited by examiner

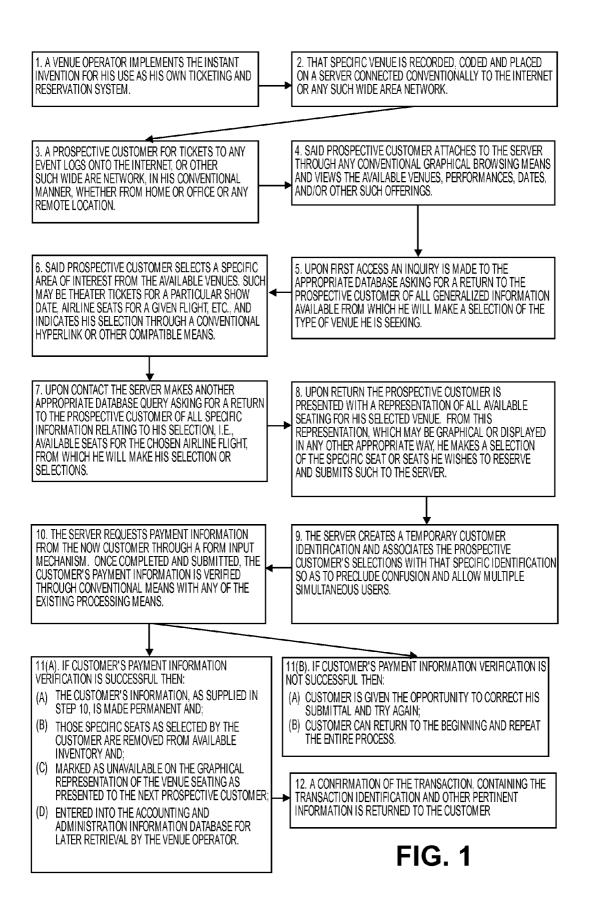

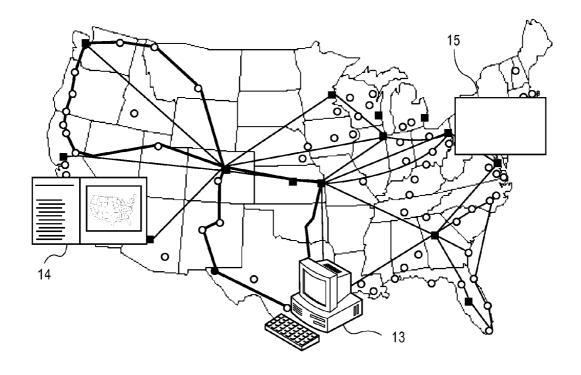

FIG. 2

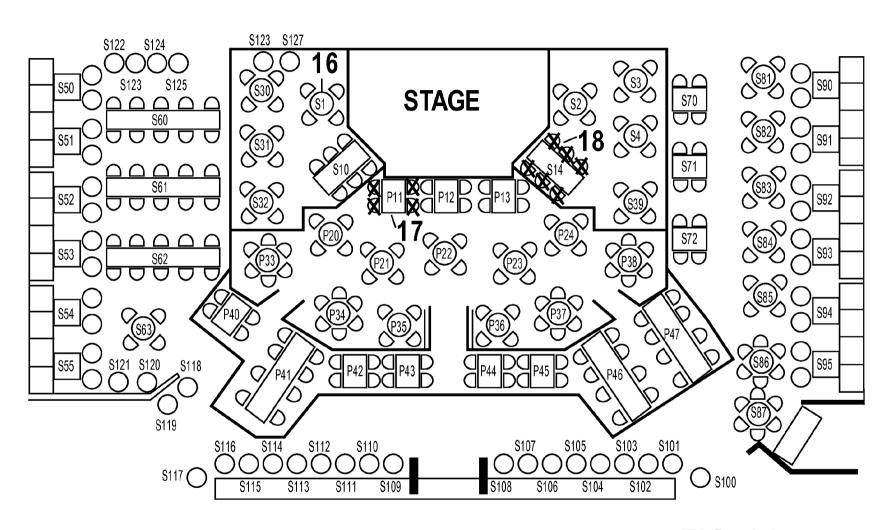

FIG. 3A

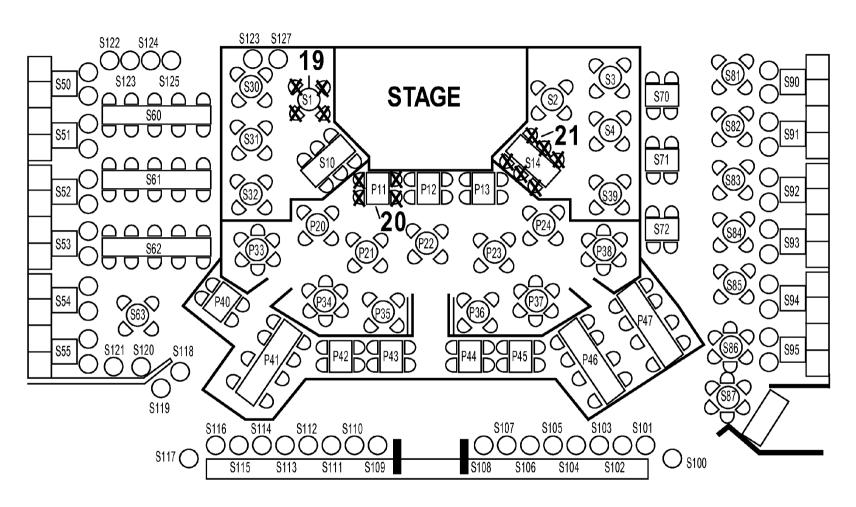

FIG. 3B

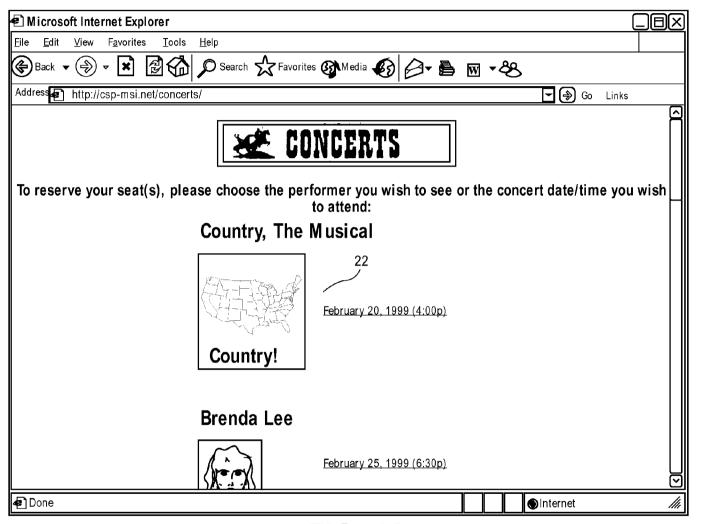

FIG. 4A

| ● Microsoft Internet Explorer                                                                                                    | 司囚          |
|----------------------------------------------------------------------------------------------------|-------------|
| Eile Edit ⊻iew Favorites Iools Help                                                                                                    | ات ا        |
| Back ▼ → ▼ ▼ ② ☆ Pavorites ★ Favorites ★ Media ★ ○ ○ ▼ ● ▼ ▼ ● ▼ ◆ ● ▼ ◆ ● ▼ ● ▼ |             |
| Address http://csp-msl.net/concerts/reserve1.html?id=109&show=seats                                                                                                    |             |
| 23 Concert Reservation System                                                                                                    |             |
| Click on the seat you wish to reserve.                                                                                                    |             |
| ☑ Premium Seating ☐ Standard Seating ◯ Barstool   ☐ Chair   ☐ Booth                                                                                                    |             |
| \$132 \$125 \$133 \$127 \$25 \$100 \$134 \$125 \$110 \$110 \$110 \$110 \$110 \$110 \$110 \$11                                                                                                    |             |
| Your mouse is over seat #: S21c26                                                                                                    |             |
| Selected Seats:  Selected Seats:  Selected Seats:  Clear Choice                                                                                                    | \<br>\<br>\ |
| <b>₽</b> Done                                                                                                    | lu          |

FIG. 4B

| € Microsoft Internet Explorer             |                                       |          |
|-------------------------------------------|---------------------------------------|----------|
| File Edit View Favorites Iools Help       |                                       |          |
| <b>(</b> Back ▼ ( ) ▼ <b>( )</b> ( ) ▼ S  | earch 🕏 Favorites 🚯 Media 🚳 🗗 🖺 🔞 🔻 🍣 |          |
| Address http://csp-msl.net/concerts/reser | ve1.html?id=109&show=seats            | Go Links |
|                                           |                                       |          |
| С                                         | Concert Reservation System            | 28       |
|                                           | CUSTOMER INFORMATION                  |          |
| Name as appear on CC                      | Richard Halavais                      |          |
| Phone                                     | 714-693-1171                          |          |
| Email                                     | rhal@msintergate.com                  |          |
| CC Number                                 | 411111111111                          |          |
| Expiration (MM/YY)                        | Month 09 / Year 99 example: 12/99     |          |
|                                           | Reserve Seats Clear Choices           |          |
|                                           |                                       |          |
|                                           |                                       |          |
|                                           |                                       |          |
| <b>₽</b> Done                             | ●Internet                             | lh       |

FIG. 4C

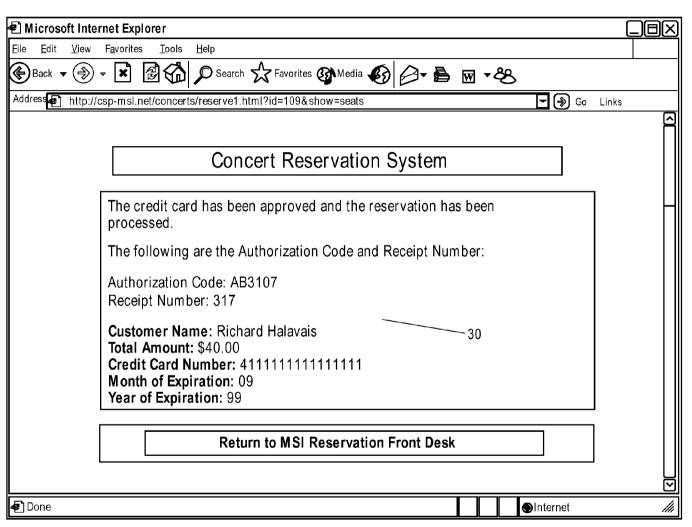

FIG. 4D

| ● Microsoft Internet Explorer                                       |   |
|---------------------------------------------------------------------|---|
| Eile Edit View Favorites Iools Help                                 |   |
| Back ▼ ③ ▼ ▼ Bearch ☆ Favorites Modia Ø Ø ▼ ■ W ▼ Search            |   |
| Address http://csp-msl.net/concerts/reserve1.html?id=109&show=seats |   |
| Concert Reservation System                                          |   |
| Click on the seat you wish to reserve.                              |   |
| Premium Seating ☐ Standard Seating ○ Barstool ← Chair ☐ Booth       |   |
| 31                                                                  |   |
| Your mouse is over seat #:                                          |   |
| Selected Seats:                                                     |   |
| Reserve Seat   Clear Choice                                         |   |
| 11000170 0001   01001 0110100                                       | H |
| ● Done ● Internet                                                   |   |

FIG. 4E

# FIG. 5 Begin Program <Markup language> <REM --- Imports the file "datasource.inc" which creates variable "datasource" which is used to tell markup language datasource to connect to. ---> <INCLUDE NAM E="database\datasource.inc"> <REM--- In case a database or other type of error occurs, this display the error message. -</p> --> <ERROR> <FONT FACE='Verdana, Arial" SIZE="+1"><B>An Error Has Occurred</B></FONT><P> <FONT FACE="Verdana, Arial" SIZE="-1"><B>Error Message = :i\_errortext </B></FONT><P> <FONT FACE="Verdana, Arial" SIZE="-1"><B>database Error = :i\_databaseerrortext</B></FONT><P> <FONT FACE="Verdana, Arial" SIZE="-1"><B>database Error = i\_databaseerrorstmt </B></FONT><P> </ERROR> <REM --- Begin normal markup language here ---> <markup language> <HEAD> <TITLE>Ticketing & amp; Reservation System</TITLE> </HEAD>

<BODY BACKGROUND="images/background.jpg" TEXT="#000000" LINK="#006666"</p>

<IMG SRC="images/masthead\_concerts.gif" HEIGHT=60 WIDTH=280><P>

VLINK="#006666">

<CENTER>

```
<FONT FACE="Verdana, Arial". SIZE=-1><B>To begin reserving your seat(s), please select
the concert date/time you wish to attend next to the performer you want to
see:</B></FONT>
<TABLE BORDER=O CELLSPACING=5 CELLPADDING=5>
<REM --- Begin database query to retrieve all performances that is
<REM --- currently available. Will loop until all available
                                                            --->
<REM --- performing artists and their performances are listed. --->
<REM--- Part of the return from the query are the links that will --->
<REM --- take you to the next step of the reservation.
                                                       --->
        <database DBNAME=":datasource"</pre>
        database="SELECT id, name, picture, sequence
        FROM category
        WHERE active=1 AND parent=-1
        ORDER BY sequence"
        ALIAS="concert">
        <databaseFETCH ALIAS="concert">
        <WHILE NOTALIAS=i_databaseempty>
        <TR>
        <TO COLSPAN=2>
        <FONT FACE="Verdana, Arial" SIZE=+1><B>:concert_name</B></FONT>
        </TD></TR><TR><TD VALIGN="top">
        <img src=imagesLconcert_picture align=top border="1">
        </TD><TD>
        <Markup language DBNAME=":datasource"</pre>
                 database="SELECT id, name, date, time
                 FROM category
                                                                                        FIG. 5
                 WHERE active=1 AND parent=rconcert_id
                                                                                          (CONT.)
                 ORDER BY date, time"
                 OUTPUT="<FONT FACE="Verdana, Arial" SIZE=-1><B>
```

```
FIG. 5
                         <A HREF='Reserve1.ihtml?&id=:1'>:2</A>
                                                                                      (CONT.)
                         </B></FONT>">
                </TD></TR><TD COLSPAN=2><HR></TD></TR>
                 <databaseFETCH ALIAS="concert">
                 </WHILE ALIAS=i_databaseempty>
        </database ALIAS="concert">
        <'TABLE>
        </BODY>
        </markup language>
processing then passes to:
        <Markup language>
        <REM--- Imports the file "datasource.inc" which creates the
        <REM --- variable "datasource" which is used to tell Markup language which
        <REM --- database datasource to connect to.
        <INCLUDE NAME="database\datasource.inc">
        <REM In case a database or other type of error occurs, this will display the error message. >
        <ERROR>
        <FONT FACE="Verdana.Arial" SIZE="+1"><B>An Error Has Occurred</b>
        <FONT FACE="Verdana,Arial" SIZE="-1"><B>Error Message =
        :i_errortext</B></FONT><P>
        <FONT FACE="Verdana,Arial" SIZE="-1"><B>database Error =
        :idatabaseerrortext</B></FONT><P>
        <FONT FACE="Verdana,Arial" SIZE="-1"><B>database Error =
        :i_databaseerrorstmt</B></FONT><P>
        </ERROR>
        <REM --- Begin normal markup language here --- >
        <markup language>
        <HEAD>
        <TITLE>Ticketing & amp; Reservation System - Select Seat(s)</TITLE>
```

```
</HEAD>
<REM --- All seats clicked will pass its information to a input box, "newseats". When done,
the information will be passed to "process.ihtml" and be processed by "reserve2.ihtml". --- >
<REM --- This code allows the ability to select multiple seats before proceeding to the next</p>
step of reservation process. Other features include listing the selected seats in the
"number" text box to show the seats that has been clicked. This script also alters the button
text to be grammatically correct. --- >
<SCRIPT LANGUAGE="JavaScript">
付--
function selectseat(idnum, seatnum)
reserved = document, seats, number, value;
if (reserved == '"")
document. seats. newseats. value = "<Markup language DBNAME=:"+"datasource
database="INSERT INTO basket (custid, pid, qty) VALUES (:"+"custid, "+idnurn+",
1)'><database DBNAME=:"+"datasource database='SELECT cost FROM products WHERE
id="+idnum+""><databaseFETCH><iEQ NAME='ticketprice' VALUE=:"+"1></database><iEQ
NAME='total' VALUE=<iEVAL EXPR=':"+"ticketprice + :"+"total' PREC='2'>><Markup
language DBNAME=:"+" datasource database='INSERT INTO orderdetail (pid, aid, qty, sell)
VALUES ("+idnum+", :"+"oid, 1, :"+"ticketprice)'>";
document.seats.number.value = seatnum;
document. seats. button1. value = "Reserve Seat";
document.seats.button2.value = "Clear Choice";
else
document. seats.newseats. value += "<Markup language DBNAME=:"+"datasource
database='INSERT INTO basket (custid, pid, qty) VALUES (:"+"custid, "+idnum+",
```

```
1)'><database DBNAME=:"+"datasource database='SELECT cost FROM products WHERE
id="idnum+""><databaseFETCH><iEQ NAME='ticketprice' VALUE=:"+"1></database><|EQ
NAME='total' VALUE=<iEVAL EXPR=':"+"ticketprice + :"+"total' PREC='2'>><Markup
language DBNAME=:"+"datasource database='INSERT INTO orderdetail (pid, old, qty, sell)
VALUES ("+idnum+", :"+"oid, 1, :"+"ticketprice)'>";
document.seats.number.value = reserved+", "+seatnum;
document. seats. button1. value = "Reserve Seats";
document.seats.button2.value = "Clear Choices";
function clear()
document.seats.newseats.value = "";
//-->
</SCRIPT>
<BODY BACKGROUND="images/background.jpg" TEXT="#000000" LINK="#006666"</p>
VLINK="#006666">
<REM --- Begin database query to retrieve the last id number from table "orderdetail" for the
purpose of creating a new instance of the stage image whenever a new order has occurred.
This will prevent the browser from displaying an old floor image from its cache as a different
image name is called every time the file is run. --- >
<database DBNAME=":datasource"</pre>
        database="SELECT max(id)
        FROM orderdetail">
        <databaseFETCH>
         <iEQ NAME="imagenum" VALUE=:1>
        <databaseFETCH>
                                                                                    (CONT.)
</database>
```

```
<iEQ NAME="imagetype" VALUE=".jpg">
<CENTER>
<TABLE BGCOLOR=40000001 BORDER=0 CELLPADDING=5 CELLSPACING=0
WIDTH=500>
<TR><TD><CENTER>
<FONT FACE="Verdana.Arial" SIZE=+1 COLOR='#FFFFFF'><B>
Concert Reservation System
</B></FONT>
</CENTER>
</TD></TR></TABLE></CENTER>
<REM - Loads the core image that will be dynamically altered for use as the image map. - >
<ilMAGEFROMFILE NAME="stage" FILENAME="images/stage.jpg" TYPE="jpeg">
<MAP NAME="stage" BORDER=0>
<REM --- Begin database query to retrieve all seat information for the image map
"stage". Will loop until all available seat information for this particular performance is listed.
<REM --- The return query will be used only if the "active" attribute of that particular seat is
marked "true" or "1". --- >
<REM --- If active, the seat's information, including image map coordinates will be displayed.
Otherwise, the seat on the image map will be x'd out according to the x and y coordinates
associated with it.
                          --->
<database DBNAME=":datasource"</pre>
database="SELECT id, active, x, y, shape, corrds, name, mouseout, mouseover1,
mouseover2. mouseover3
        FROM products
        WHERE catid=:id">
        <databaseFETCH>
         <iWHILE NOTALIAS=i_databaseempty>
         <iEQ NAME="active" VALUE=:2>
                                                                                  (CONT.)
         <iCASE ALIAS="active" VALUE=1>
```

```
<AREA SHAPE=":5" COORDS=":6" HREF="javascript:selectseat(:1,':7')" ALT="Seat # :7"</pre>
OnMouseOut=:8 OnMouseOver=:9:7:10:7:11>
        </iCASE ALIAS="active">
        <iCASE ALIAS="active" VALUE=0>
        <iIMAGETEXT NAME="stage" TEXT="X" X=:3 Y=:4 COLOR="red">
        </iCASE ALIAS="active">
        <databaseFETCH>
        </iWHILE ALIAS=i_databaseempty>
</database>
</MAP>
<CENTER>
<FONT FACE="Verdana.Arial" SIZE="-1"><B>
Click on the seat you wish to reserve.
</B></FONT>
<TABLE BORDER=1 CELLPADDING=0 CELLSPACING=0>
<TR><TD>
<REM --- Converts the dynamically generated image, "stage", into a web friendly image type -
"jpeg".
<ilMAGEWRITE NAME="stage" FILENAME="images/ch_stage-:id-:imagenum:"imagetype"</pre>
TYPE="jpeg" QUALITY="30">
<REM --- Deletes the temporary image "stage" as it is no longer needed. --- >
<ilMAGEDESTROY NAME="stage">
<IMG SRC="images/legend.jpg" BORDER=0 HEIGHT=20 WIDTH=584><BR>
<IMG SRC="images/ch_stage-:id-imagenum:imagetype" BORDER=0 USEMAP="#stage"</p>
HEIGHT=315 WIDTH=584>
</CENTER>
</TD></TR></TABLE>
                                                                              FIG. 5
<FONT FACE='Verdana, Arial' SIZE=-1><B>
                                                                                (CONT.)
An "X" denotes a seat that has already been taken.
```

```
</B></FONT>
```

<FORM NAME="seats" ACTION="process.ihtml" METHOD="post">

<CENTER>

<TABLE BGCOLOR='#000000' BORDER=O CELLPADDING=O CELLSPACING=O>

<TR><TD>

<TABLE BGCOLOR='#FFFFFF' BORDER=0 CELLPADDING=5 CELLSPACING=1>

<TR><TD><CENTER>

<FONT FACE='Verdana, Arial' SIZE=-1><B>

Your mouse is over seat#: <INPUT TYPE="text" NAM E="seatnum" SIZE=5>

</B></FONT></CENTER>

</TD></TR><TR><TD><CENTER>

<FONT FACE='Verdana.Arial' SIZE=-1><B>

Selected Seats: <BR>< INPUT TYPE="text" NAME="number" SIZE=40>

<BR>

<|NPUT TYPE="nidden" NAME="newseats" SIZE=50>

<INPUT TYPE="submit" NAME="button1" VALUE="Reserve Seat">&nbsp;<INPUT</p>

TYPE="reset" NAME="button2" VALUE="Clear Choice" on Click="clear()">

</B></FONT>

</CENTER>

</TD></TR></TABLE></TD></TR></CENTER>

</FORM></CENTER></BODY>

</markup language>

### which then passes to a template:

<Markup language>

<REM --- Imports the file "datasource.inc" which creates the variable "datasource" which is used to tell Markup language which ODBC datasource to connect to.

<iINCLUDE NAME="database\datasource.inc">

<REM --- In case a database or other type of error occurs, this will display the error

message. - >

```
<ERROR>
        <FONT FACE="Verdana.Arial" SIZE="+1"><B>An Error Has Occurred</B></FONT><P>
        <FONT FACE="Verdana, Arial" SIZE="-1"><B>Error Message =
        :i_errortext</B></FONT><P>
        <FONT FACE="Verdana, Arial" SIZE="-1"><B>database Error =
        :i_databaseerrortext</B></FONT><P>
        <FONT FACE="Verdana, Arial" SIZE="-1 "><B>database Error =
        :i databaseerrorstmt</B></FONT><P>
        </ERROR>
        <REM--- Copy a preformatted file, "empty.ihtml" into a new file,
        <REM --- "reserve2.ihtml".
                                                             --->
        <iCOPYFILE SRC="empty.ihtml" DST="reserve2.ihtml>
        <REM --- Appends the information passed from "reseve1.ihtml" to "reserve2.ihtml" for</p>
        process. Other html information is also passed.
                                                               --->
        <iFILE NAM E="reserve2.ihtml" DATA=":newseats" OP="append">
        <iFILE NAME="reserve2.ihtml" DATA="<INPUT TYPE='hidden' NAME='total'
        VALUE=:total>" OP="append">
        <iFILE NAM E="reserve2.ihtml" DATA="</FORM>" OP="append">
        <iFILE NAME="reserve2.ihtml" DATA="</CENTER>" OP="append">
        <iFILE NAM E="reserve2.ihtml" DATA="<P>" OP="append">
        <iFILE NAME="reserve2.ihtml" DATA="</BODY>" OP="append">
        <iFILE NAME="reserve2.ihtml" DATA="</markup language>" OP="append">
        <REM --- Once the information is appended into "reserve2.ihtml", it will be automatically
        push the page "reserve2.ihtml" to the browser.
        <iREDIR URL="reserve2.ihtml">
which then combines information and passes to:
        <Markup language>
        <REM --- Imports the file "datasource.inc" which creates the variable "datasource" which is
        used to tell Markup language which ODBC datasource to connect to.
                                                                                             FIG. 5
                                                                                              (CONT.)
```

```
<iINCLUDE NAME="database\datasource.inc">
```

<REM --- In case a database or other type of error occurs, this will display the error

message. - >

<ERROR>

<FONT FACE="Verdana, Arial" SIZE="+1"><B>An Error Has Occurred</b>

<FONT FACE="Verdana, Arial" SIZE="-1"><B>Error Message =

:i errortext</B></FONT><P>

<FONT FACE="Verdana,Arial" SIZE="-1"><B>database Error =

:idatabaseerrortext</B></FONT><P>

<FONT FACE="Verdana,Arial" SIZE="-1"><B>database Error =

:i databaseerrorstmt</B></FONT><P>

</ERROR>

<REM --- Copy a preformatted file, "empty.ihtml" into a new file, "reserve2.ihtml". --->

<iCOPYFILE SRC="empty.ihtml" DST="reserve2.ihtmr>

<REM Appends the information passed from "reseve1.ihtml" to "reserve2.ihtml" for</p>

process. Other html information is also passed. --->

<iFILE NAM E="reserve2.intml" DATA=":newseats" OP="append">

<iFILE NAME="reserve2.ihtml" DATA="<INPUT TYPE='hidden' NAME='total

VALUE=:total>" OP="append">

<iFILE NAM E="reserve2.ihtml" DATA="</FORM>" OP="append">

<iFILE NAM E="reserve2.ihtml" DATA="</CENTER>" OP="append">

<iFILE NAM E="reserve2.ihtml" DATA="<P>" OP="append">

<iFILE NAME="reserve2.ihtml" DATA="</BODY>" OP="append">

<iFILE NAME="reserve2.ihtml" DATA="</markup language>" OP="append">

<REM --- Once the information is appended into "reserve2.ihtml", it will be automatically</p>

push the page "reserve2.ihtml" to the browser.

<iREDIR URL="reserve2.ihtml">

then (takes all information from index & reserve one and conbines it to with the information in empty) then passes to:

```
<!Markup language>
<REM --- Imports the file "datasource.inc" which creates the variable "datasource" which is
used to tell Markup language which ODBC datasource to connect to. --- >
<iINCLUDE NAM E="database\datasource.inc">
<REM -- In case a database or other type of error occurs, this will display the error
message. -- >
<ERROR>
<FONT FACE="Verdana.Arial" SIZE="+1"><B>An Error Has Occurred</B></FONT><P>
<FONT FACE="Verdana, Arial" SIZE="-1"><B>Error Message =
:i_errortext</B></FONT><P>
<FONT FACE="Verdana, Arial" SIZE="-1"><B>database Error =
:i_databaseerrortext</B></FONT><P>
<FONT FACE="Verdana,Arial" SIZE="-1"><B>database Error =
i_databaseerrorstmt</B></FONT><P>
</ERROR>
<REM --- Begin normal markup language here
                                                          --->
<markup language>
<HEAD>
<TITLE>Ticketing & District System - Customer Information</TITLE>
</HEAD>
<BODY BACKGROUND="images/background.jpg" TEXT="#000000" LINK="#006666"</p>
VLINK="#006666">
<REM----->
<CENTER>
<TABLE BGCOLOR='#000000' BORDER=0 CELLPADDING=5 CELLSPACING=0
WIDTH=500>
<TR><TD><CENTER>
<FONT FACE='Verdana.Arial' SIZE=+1 COLOR='#FFFFFF'><B>
Ticketing & amp; Reservation System
```

```
</B></FONT>
</CENTER>
</TD></TR>
</TABLE>
<FORM ACTION=reserve3.ihtml METHOD=POST>
<TABLE BGCOLOR='#000000' BORDER=0 CELLPADDING=0 CELLSPACING=0>
<TR><TD>
<TABLE BGCOLOR='#FFFFFF' BORDER=0 CELLPADDING=5 CELLSPACING=1>
        <TR>
        <TD COLSPAN=2><CENTER><FONT FACE='Verdana, Arial' SIZE=-
1><B>CUSTOMER INFORMATION</CENTER></TD>
        </TR><TR>
        <TD><FONT FACE='Verdana, Arial' SIZE=-1><B>Name as appear on
CC</B></FONT></TD>
        <TD><FONT FACE='Verdana.Arial' SIZE=-1><B><INPUT TYPE="text"
NAME="name" MAXLENGTH=50 SIZE=40></B></FONT></TD>
        </TR><TR>
        <TD><FONT FACE='Verdana.Arial' SIZE=-1><B>Phone</B></FONT></TD>
        <TD><FONT FACE='Verdana.Arial' SIZE=-1><B><INPUT TYPE="text"
NAM E="phone" MAXLENGTH=50 SIZE=12></B></FONT></TD>
        </TR><TR>
        <TD><FONT FACE='Verdana.Arial' SIZE=-1><B>Email</B></FONT></TD>
        <TD><FONT FACE='Verdana.Arial' SIZE=-1><B><INPUT TYPE="text"
NAME="email" MAXLENGTH=50 SIZE=40></B></FONT></TD>
        </TR><TR>
        <TD><FONT FACE='Verdana.Arial' SIZE=-1><B>CC Number</B></FONT></TD>
        <TD><FONT FACE='Verdana, Arial' SIZE=-1><B><INPUT TYPE="text"
NAME="ccnum" MAXLENGTH=50 SIZE=40></B></FONT></TD>
        </TR><TR>
```

(CONT.)

```
<TD><FONT FACE='Verdana, Arial' SIZE=-1><B>Expiration
(MM/YY)</B></FONT></TD>
        <TD><FONT FACE='Verdana.Arial' SIZE=-1><B>Month <INPUT TYPE="text"
NAME="ccmexp" MAXLENGTH=50 SIZE=2> / Year <INPUT TYPE="text" NAME="ccyexp"
MAXLENGTH=50 SIZE=2> ... example: 12/99</B></FONT></TD>
        </TR><TR>
        <TD COLSPAN=2>
        <CENTER>
        <FONT FACE='Verdana,Arial' SIZE=-1><B>
        <INPUT TYPE="submit" VALUE="Reserve Seats">
        <BR>
        <INPUT TYPE="reset" VALUE="Clear Choices">
        </B></FONT>
        </CENTER>
        </TD></TR>
</TABLE>
</TD></TR></TABLE>
<iEQ NAME="total" VALUE=0>
<iEQ NAME="date" VALUE='<iDATE>'>
<REM --- Begin database command to insert a new customer profile into the database. This
step is primarily for the purpose of obtaining a new customer id to associate this transaction.
The customer's ip and captured and inserted into a new record in the "customers" table.
The marker, "new" is flagged "true" for the attrieval of the new id. Once the new customer id
is captured, the marker "new" is turned off.
                                                                     --->
<Markup language DBNAME=:datasource</p>
        database="INSERT INTO customers (ip, new)
        VALUES (':i_ip',1)">
<database DBNAME=:datasource</pre>
                                                                                       FIG. 5
        database="SELECT id
```

(CONT.)

```
FROM customers
        WHERE new=1">
        <databaseFETCH>
        <iEQ NAME="custid" VALUE=:1>
</database>
<Markup language DBNAME=:datasource</p>
        database="UPDATE customers
        SET new=0
        WHERE id=:custid">
<REM --- Begin database command to insert a new reservation into the database. This step
is primarily for the purpose of creating a new reservation record, flagged with the newly
obtained customer id, so that the transaction information may be processed in
"resere3.ihtml".
<Markup language DBNAME=:datasource</p>
        database="INSERT INTO orders (orderdate, approvalcode, receiptnum, totalcharge,
custid)
        VALUES (':date','0000', '0000', :total, :custid)"
FAILURE="The order could not be processed at this time due to technical difficulties.">
<REM --- Begin database command to obtain the reservation id that was just created. This
information, coupled with the customer id, will be used to identify this particular transaction
in the database and be updated in "resere3.ihtml"
        <database DBNAME=:datasource</pre>
        database="SELECT max(id)
        FROM orders">
        <databaseFETCH>
        <iEQ NAME="oid" VALUE=:1>
</database>
        <|NPUT TYPE="hidden" NAME="reserve" VALUE="receipt">
                                                                                          FIG. 5
        <INPUT TYPE="hidden" NAME=custid VALUE=:custid>
```

<INPUT TYPE="hidden" NAME=phone VALUE=:phone> <INPUT TYPE="hidden" NAME=email VALUE=:email> <INPUT TYPE="hidden" NAME=oid VALUE=:oid>

<Markup language DBNAME=:datasource database='INSERT INTO basket (custid, pid, qty)</p> VALUES (:custid, 6431, 1)'><database DBNAME=:datasource database='SELECT cost FROM products WHERE id=6431'><databaseFETCH><iEQ NAME='ticketprice' VALUE=:1></database><iEQ NAME='total' VALUE=<iEVAL EXPR=':ticketprice + :total' PREC='2'>><Markup language DBNAME=:datasource database='INSERT INTO orderdetail (pid, oid, qty, sell) VALUES (6431, :oid, 1, :ticketprice)'><Markup language DBNAME=:datasource database='INSERT INTO basket (custid, pid, qty) VALUES (:custid, 6428, 1)'><database DBNAME=:datasource database='SELECT cost FROM products WHERE id=6428'><databaseFETCH><iEQ NAME='ticketprice' VALUE=:1></database><iEQ NAME='total' VALUE=<iEVAL EXPR=':ticketprice + :total' PREC='2'>><Markup language DBNAME=:datasource database='INSERT INTO orderdetail (pid, aid, qty, sell) VALUES (6428, :oid, 1, :ticketprice)'><Markup language DBNAME=:datasource database='INSERT INTO basket (custid, pid, qty) VALUES (:custid, 6429, 1)'><database DBNAME=:datasource database='SELECT cost FROM products WHERE id=6429'><databaseFETCH><EQ NAME='ticketprice' VALUE=:1></database><iEQ NAME='total' VALUE=<iEVAL EXPR=':ticketprice + :total' PREC='2'>><Markup language DBNAME=:datasource database='INSERT INTO orderdetail (pid, oid, qty, sell) VALUES (6429, :oid, 1, :ticketprice)'><Markup language DBNAME=:datasource database='INSERT INTO basket (custid, pid, qty) VALUES (:custid, 6430, 1)'><database DBNAME=:datasource database='SELECT cost FROM products WHERE id=6430'><databaseFETCH><iEQ NAME='ticketprice' VALUE=:1></database><iEQ NAME='total' VALUE=<iEVAL EXPR=':ticketprice + :total' PREC='2'>><Markup language DBNAME=:datasource database='INSERT INTO orderdetail (pid, aid, qty, sell) VALUES (6430, :oid, 1, :ticketprice)'><INPUT TYPE='hidden' NAME='total' VALUE=:total></FORM></CENTER><P></BODY></markup language>

takes in credit card information and passes to:

```
<!Markup language>
<REM --- Imports the file "datasource.inc" which creates the variable "datasource" which
is used to tell Markup language which ODBC datasource to connect to.
<iINCLUDE NAME="database\datasource.inc">
<REM -- In case a database or other type of error occurs, this will display the error
message. - >
<ERROR>
<FONT FACE="Verdana, Arial" SIZE="+1"><B>An Error Has Occurred</b>
<FONT FACE="Verdana,Arial" SIZE="-1"><B>Error Message =
:i_errortext</B></FONT><P>
<FONT FACE="Verdana.Arial" SIZE="-1"><B>database Error =
:i databaseerrortext</B></FONT><P>
<FONT FACE="Verdana,Arial" SIZE="-1"><B>database Error =
:i_databaseerrorstmt</B></FONT><P>
</ERROR>
<REM --- Begin normal markup language here
                                                    --->
<markup language>
<HEAD>
<TITLE>Ticketing & amp; Reservation System - Confirmation</TITLE>
</HEAD>
<BODY BACKGROUND="images/background.jpg" TEXT="#000000" LINK="#006666"</p>
VLINK="#006666">
<REM --- Checks to see if the instance "reserve" with a value of --->
<REM --- "receipt" is passed to this page. If so, the codes within --- >
<REM --- the iCASE and /iCASE tags are executed. This is primarily --- >
<REM --- for security purposes as the instanced "reserved" is only --- >
<REM --- called in the step immediately before. If a visitor
<REM --- accidentally stumbled upon this file, nothing will be run --->
<REM --- unless all previous steps are completed.
                                                              --->
```

```
Sheet 26 of 30
```

```
<iCASE ALIAS="reserve" VALUE="receipt">
<CENTER>
<TABLE BGCOLOR='#000000' BORDER=0 CELLPADDING=5 CELLSPACING=0
WIDTH=500>
<TR><TD>
<CENTER>
<FONT FACE='Verdana, Arial' SIZE=+1 COLOR='#FFFFFF'><B>
Concert Reservation System
</B></FONT>
</CENTER>
</TD></TR>
</TABLE>
</CENTER>
<REM --- Two steps are combined here:
                                                       --->
<REM --- 1. The reservation information captured in
                                                         --->
<REM --- "reserve2.ihtml" is passed to the iPAY tag which
<REM --- processes the information and passes it to CyberCash --->
<REM --- for verification. If successful, the tag returns --->
<REM --- "success", otherwise it returns a variation of "fail"
<REM --- 2. iIF checks to see if the verification is a success or --- >
<REM --- failure. If successful, it will process the codes --->
<REM --- immediately after it, which includes updating the --->
<REM --- database with a successful reservation. If anything --->
<REM --- other than "success" is returned, ilF will skip to --->
<REM --- the iELSE tag and execute all codes thereafter. --->
<iIF COND=<iPAY SERVER="C3"</pre>
                 amount=:total
                 id=:oid
                 ccnum=":ccnum"
```

```
ccmexp=":ccmexp"
                 ccyexp=":ccyexp"
                 name=":name"
                 capture="false"
                 HOST="http://cr.cybercash.com/cgi-bin"
                 PORT=80
                 SECRET="vendorid-26"
                 CRYPTOKEY="j1y1o1ohNU1 ciTdPF1 hsvHFjlpnCpR"»
<CENTER>
<TABLE BGCOLOR='#000000' BORDER=0 CELLPADDING=0 CELLSPACING=0>
<TR><TD>
<TABLE BGCOLOR='#FFFFFF' BORDER=0 CELLPADDING=5 CELLSPACING=1
WIDTH=500>
<TR><TD>
<FONT FACE="Verdana, Arial" SIZE="-1">
<B>The credit card has been approved and the reservation has been processed.<P>
The following are the Authorization Code and Receipt Number:</B>
<br/><b>Authorization Code:</b> :i_pay_authnumber<BR>
<br/><b>Receipt Number: </b> :ipay_transactionnumber<P>
<br/><b>Customer Name:</b>:name<BR>
<br/><b>Total Amount:</b> $:total<BR>
<b>Credit Card Number:</b> :ccnum<BR>
<b>Month of Expiration:</b> :ccmexp<BR>
<b>Year of Expiration:</b> :ccyexp<BR>
<REM --- Begin database query to update the "customers" table with customer information
captured in "reserve2.ihtml".
<Markup language DBNAM E=:datasource</p>
```

database="UPDATE customers

SET contact=':name', phone=':phone, email=':email'

```
WHERE id=:custid">
```

```
<REM --- Begin database query to update the "orders" table is updated with the approval
code returned by CyberCash, as well as the transaction information (total charge, credit
card number, etc).
                                               --->
```

<Markup language DBNAME=:datasource</pre>

database="UPDATE orders

SET approvalcode=':i\_pay\_authnumber',

receiptnum=':i\_pay\_transactionnumber', totalcharge=:total,cc=':ccnum', ccm=':ccmexp', ccy=':ccyexp'

WHERE id=:oid"

FAILURE="The information was not saved correctly.<br>">

<REM --- Begin database query to turn off the availability of the seats that have been reserved by setting the "active" attribute of the seats to "0". <database ALIAS="markoff" dbname=":datasource" database="SELECT pid FROM</pre> orderdetail WHERE oid=:oid">

<databaseFETCH ALIAS="markoff">

<iWHILE NOTALIAS=i\_databaseempty>

<Markup language dbname=":datasource"</pre>

database="UPDATE products

SET active=0

WHERE id=:markoff\_pid">

<databaseFETCH ALIAS="markoff">

</iWHILE ALIAS=i\_databaseempty>

</database ALIAS="markoff">

</FONT>

</TD></TR>

</TABLE>

</TD></TR>

</TABLE>

</B></FONT>

```
</CENTER>
<iELSE>
<CENTER>
<TABLE BGCOLOR='#000000' BORDER=0 CELLPADDING=0 CELLSPACING=0>
<TR><TD>
<TABLE BGCOLOR='#FFFFFF' BORDER=0 CELLPADDING=5 CELLSPACING=1
WIDTH=500>
<TR><TD>
<FONT FACE="Verdana,Arial" SIZE="-1"><B>
This transaction could not be processed by Cyber Cash at this time. Either the Credit Card
Information was invalid or the Cyber Cash server is currently not available.
</B></FONT>
</TD></TR>
</TABLE>
</TD></TR>
</TABLE>
</CENTER>
</iIF>
<FORM ACTION="index.ihtml" METHOD="post">
<CENTER>
<TABLE BGCOLOR='#000000' BORDER=O CELLPADDING=O CELLSPACING=0>
<TR><TD>
<TABLE BGCOLOR='#FFFFFF' BORDER=0 CELLPADDING=5 CELLSPACING=1
WIDTH=500>
<TR><TD>
<CENTER>
<FONT FACE="Verdana,Arial" SIZE="-1"><B>
<INPUT TYPE="submit" VALUE="Return to Concert Selection">
```

```
</CENTER>
        </TD></TR>
        </TABLE>
        </TD></TR>
        </TABLE>
        </CENTER>
        </FORM>
        <FORM ACTION="http://domainname/filename" METHOD="post">
                <CENTER>
        <TABLE BGCOLOR= 000000' BORDER=0 CELLPADDING=0 CELLSPACING=0> <TR><TD>
        <TABLE BGCOLOR='#FFFFFF' BORDER=0 CELLPADDING=5 CELLSPACING=1
        WIDTH=500>
        <TR><TD>
        <CENTER>
        <FONT FACE="Verdana, Arial" SIZE="-1"><B>
        <INPUT TYPE="submit" VALUE="Return to On-Line Ticketing & Reservation Front Desk">
        </B></FONT></CENTER>
        </TD></TR><TTABLE></TD></TR></CENTER>
        </FORM>
        </CASE ALIAS="reserve">
        </BODY>
        </markup language>
which verifies and confirms payment information
```

### SYSTEM AND METHOD FOR MANAGING AIRLINE SEAT RESERVATIONS

## CROSS REFERENCE TO RELATED APPLICATIONS

This application is a continuation of U.S. patent application Ser. No. 12/479,635 filed on Jun. 5, 2009, which is a continuation of U.S. patent application Ser. No. 12/244,727 filed on Oct. 2, 2008, now U.S. Pat. No. 7,685,009, which is a continuation of U.S. patent application Ser. No. 09/295,577 filed on Apr. 22, 1999, now U.S. Pat. No. 7,454,361, the disclosures of which are hereby incorporated by reference in their entirety.

### BACKGROUND

This invention relates to an electronic means by which people can select the exact seat or seats they want for any type of event or reserve an appointment for any activity such as a 20 doctor or dentist appointment or even an appointment to have their car lubed. More specifically, a customer or a ticket re-seller or a venue operator can go, for example, to the internet and select the event or activity for which he wants a ticket or tickets or reserve a time, and reserve and order the 25 exact seat or seats or the time of his choosing directly online. The seat or seats or reserved time he selects is then removed from the inventory for that activity or event and made not available for any other buyer and such is so indicated by a graphical representation or other such indicator on the online 30 map or picture representing availability of seating or time for that event. For an appointment reservation, the user connects to the internet or other wide area network, such as a bulletin board, from his home or office computer and connects to a page that displays a reservation calendar with which he can 35 are: interact, such as to reserve a specific time period for himself.

### 1. Field of the Invention

In accordance with the present invention a remote location ticketing and reservation system for any venue comprises an internet or network compatible computer program constructed generally to afford access to a database, or other record maintained in electronic form, containing information about all sold and unsold seating for any specific venue or event and means and method by which a remote user, through use of a computer terminal or other such device, may access said database or other record and receive at his location through any computer terminal or other such device information about which specific seats remain available and then through a computer mouse or keyboard or other such input device select a specific seat or seats for that specific event and 50 reserve such for himself for use during said event.

### 2. Prior Art

The inadequacies and inefficiencies of present ticketing and reservation systems are recognized and addressed through this invention. The rapid growth of the internet now 55 makes it possible for anyone at his home or office to avail himself of the advantages of the instant invention through a simple internet or other wide area network connection.

Prior art makes a feeble attempt to address the inconvenience of ticket ordering. U.S. Pat. No. 5,797,126 (1988), 60 Helbling, et al., describes a series of individual kiosks in wireless communication with a central station where a visitor can locate events of interest, view an excerpt of scenes from that venue and purchase tickets. This falls far short of the instant invention since it still requires a user to physically visit 65 a remote site to avail himself of the service. Additionally, said prior art makes extensive use of what is called "kiosks"

2

implying that, unlike the instant invention, it is only from his specialized machines that such services may be rendered.

U.S. Pat. No. 4,974,252 describes a more interactive theater attendance system where patrons are permitted two way communications between themselves and a broadcast center but this is still far from objectives of the instant invention and requires that persons be in attendance at the theater and, further some attendant be present at the remote broadcast center. The instant invention is fully automated and, other than the normal monitoring of any application for a wide area network, requires no human attendance or intervention.

U.S. Pat. No. 3,427,438 describes a ticket vending system where sales of tickets can be recorded on a seating layout but, again falls far short of the instantaneous update and automatic operation of the instant invention. U.S. Pat. No. 5,333,257 allows for a view from a seat but that is now common for internet applications where a hyperlink to any graphic is routinely provided and ancillary to and even unnecessary to the instant invention. Other prior art does nothing to make ticket ordering or seating reservations more readily available and does nothing to improve the information flow to prospective customers so that they may make a more informed decision about attending any given event.

Consider the traveler who has planned a vacation in, say, New York City and wants tickets for some Broadway show. Presently he has either to phone and accept someone else's definition of what constitutes "best available" or wait until he gets into town and seek out a scalper or reseller agency and he still isn't sure exactly what his seats offer.

### OBJECTS AND ADVANTAGES

Several objects and advantages of the present invention are:

- (a) to always provide customers with a seat selection comprised of the total of the then best available seats for any given event;
- (b) to make equally available to all customers all then available seats for any given event to that said customer, so he may select for himself the seat or seats he wants for that event;
- (c) to provide an alternative means to visiting box office or a ticket reseller for a customer to select and reserve for himself the then best available seat or seats for any arena, stadium, theater, airline flight or any other such venue where seating is available:
- (d) to provide to a ticket sensitive venue operator better control over the seating and seat availability for the various events he offers;
- (e) to provide to a ticket sensitive venue operator better accounting of his seating for the various events he offers;
- (f) to provide to the general public a more cost effective means by which he may reserve and buy tickets for any given event:
- (g) to provide to a venue operator a more cost effective means by which he may sell tickets for any given event;
- (h) to provide to the general public an automated 24 hours a day, seven days a week means by which he may reserve and purchase the specific seats he wants for an event;
- (i) to provide to a venue operator an automated 24 hours a day, seven days a week means by which he may offer reservation and purchase of a seat or seats that are individually selectable by a customer;
- to permit the venue operator to avoid overbooking an event;
- (k) to permit the venue operator to avoid underbooking an event;

- (l) to permit a doctor or other professional for whom his time is a commodity to better schedule and regulate his time and interact with patients or others in the online environment:
- (m) to provide to the general public a 24 hours a day, seven days a week means by which they may schedule appointments with doctors, dentists, automotive mechanics and the like with full knowledge that the appointment time they select is still available.

Further objects and advantages are to provide any venue operator the benefit of better control over his ticket inventory and sales such as to improve his profitability and the efficiency of his operation and to provide to the general ticket buying public better information and an easier means by which they may acquire their desired ticket or tickets for any event

### **SUMMARY**

The ticketing and reservation system of the present invention, in one particular embodiment thereof, includes a computer program operating on a server for a wide area network (WAN), generally described by the flow chart of FIG. 1 and the accompanying code example which implements the 25 instant invention in practice:

First, when a user accesses the system means is provided to initialize the process and return to the user a menu from which he selects his venue of interest. This can be a selectable menu arranged by artist or date or time or specific theater or football team or baseball team or name or activity or any combination thereof such that the user is given sufficient information from which to make a decision. An example would be someone looking for the next event at a given theater at a time that starts at 7:00 pm. One of many possible series of computer instructions to perform this function is:

- <-Send database query to retrieve all venues that are currently available in the system->
- <-Server receives and processes query->
- <-Query is looped until all available performances and venues are retrieved->
- <-Markup Language engine converts result to display compatible format for output to client computer->
- <-Begin normal markup language here->
- <-Begin reservation process selecting the event date/time next to the desired venue->

THEN, upon user submittal, the server initializes the process of returning to the user all available seats:

- <-Send database query to retrieve all seats that are cur- 50 rently available in the system for this event->
- <-Server receives and processes query->
- <-Query is looped until all available seats are retrieved->
- <-Markup language engine converts result to markup language format for output to client computer->
- <-Begin normal markup language here->
- <-Continue reservation process by selecting the desired seat or seats->

THEN, upon user submittal we create a new customer record in the Wide Area Network server and tell the system which 60 database to connect to to fulfill the user's request(s):

- <-Send database command to insert new record in customer database and obtain record id->
- <-Send database command to insert new record in reservation "order" database and obtain record id->
- <-Send database command to insert new record for each selected seat in the reservation "detail" database->

4

- <-Begin normal markup language here->
- <-Continue reservation process by requesting client payment information->

THEN, upon user submittal the information is passed for verification:

- <-Submit client information for verification->
- <-If verification is successful, send database command to update customer record in customer database with information previously collected->
- <-If verification is successful, send database command to update reservation record in reservation "order" database with verification information->
- <-If verification is successful, send database command to remove selected seats from seat inventory database and mark as no longer available for future selection->
- <-Markup language engine converts result to markup language format for output to client computer->
- <-Begin normal markup language here->
- <-If verification is successful, confirmation is generated via Markup language engine to markup language format for output to client computer->
- <-If verification is unsuccessful, a failure notice is generated via Markup language engine to markup language format for output to client computer->
- <-If verification is unsuccessful, client is presented with option to provide his payment information again or abandon his reservation->

While this is one preferred form of the code there are many other code sequences that will perform the same function that will be immediately obvious to one skilled in the art.

### BRIEF DESCRIPTION OF THE DRAWINGS

The aforementioned objects and advantages of the present
invention as well as additional objects and advantages thereof
will be more fully understood hereinafter as a result of a
detailed description of a preferred embodiment when taken in
conjunction with the following drawings in which:

FIG. 1 is a block diagram of the present invention illustrating the major components thereof and the interactivity that takes place between the potential customer and the instant invention.

FIG. 2 is an illustration of the concept of the present invention utilizing the internet as the Wide Area Network to which users connect to perform the desired function and shows an example of a remotely located user accessing the functionality of the instant invention for purposes of reserving seats for a dinner theater performance in a distant city.

FIGS. 3A and 3B are illustrations of the concept of the present invention refined down to the functionality of reserving specific seats and blocking duplicate sale of those seats that are already reserved.

FIGS. 4A to 4E are sample screens seen by a remote user of the instant invention during a session wherein he selects and orders four specific seats for a distant dinner theater show.

FIG. 5 is a complete code set for one preferred embodiment of the present invention.

## DETAILED DESCRIPTION OF THE PREFERRED EMBODIMENT

Referring to FIG. 1, it will be seen that the operator of a venue implements the instant invention for purposes of allowing remotely located users to reserve specific seating for specific events 1. By doing so, he initiates those certain actions necessary to display an internet web site to all online users 2. A prospective customer for the venues offering(s)

logs onto the internet 3 and acquires the aforesaid internet web site 4 which implements the instant invention. He can be connected to the internet by any conventional means yet this by no means implies that the wide area network must be what is commonly referred to as the "internet." Upon first contact 5 by the prospective customer, an inquiry is directed to the appropriate database, which may be located concurrent with the primary server hosting the program for the instant invention or may be located remotely, such as at the physical location of the venue, asking for a return of information to the 10 prospective customer of all appropriate information contained therein relative to his inquiry 5. The prospective customer indicates his desired seat or seats through conventional computer input means and directs that information back to the server hosting the code necessary to the implementation of 15 the instant invention 6. Upon contact 7 the server again makes an appropriate database query and returns to the prospective customer all pertinent information relating to his selection, such as which seats are still available for the chosen performance, airline flight, boxing match, etc. The prospective cus- 20 tomer is then presented with a representation of all then available seating for his selected venue 8. From this representation, the prospective customer makes his selection of a seat or seats by indicating such through a mouse click, keyboard entry or other means, such as but not limited to a touch 25 screen. Simultaneously, the server, through the coding necessary to implement the instant invention, creates a temporary customer identification 9 that is used to associate this potential customer with this later selection and permit system use by multiple simultaneous users. Once the customer has made 30 his seat selection he is asked for payment information 10. That information is processed through conventional internet or other electronic means and once the information and payment are verified 11a the customer information, as supplied in 10, is made permanent and the seat or seats he has selected are 35 removed from inventory and blocked from duplicate sale, both graphically when presented to the next prospective customer and in the database where information for accounting and administrative purposes is retained. If the customer's payment information cannot be verified 11b then he is given 40 an opportunity to correct the information or start over with a new transaction. Upon verification of the customer's payment information he receives a confirmation of the transaction 13 containing all appropriate reference information for his records.

Referring to FIG. 2, it will be seen that, for example, a user in Houston 13 is planning to vacation in New York and wishes to see a play at a dinner theater there that utilizes the present invention for ticketing and reservations 15. The user in Houston, or in any other location worldwide, connects to the internet in the conventional way and retrieves the appropriate web site through his graphical browser from a server located in, say, Anaheim, Calif. 14. Through implementation of the instant invention the user is able to see the exact seating arrangement of the remote dinner theater and select the exact seat or seats he wants for the performance of his choice. Such additional information as is appropriate can be provided to the remote user to assist him in making an informed decision as to which seat or seats he wishes to occupy for this performance.

Referring to FIGS. 3A and 3B, it will be seen that in FIG. 60 3A that, at the user selected venue, all seats at table P1117 and at table S14 18 have been previously taken and are so indicated by the graphical representation of an "X" over those seats. Our potential customer wants to seat a party of four at table s1 16 and so indicates by clicking his mouse on those 65 four seats or by so indicating through an alternative standard computer input means. Once his payment method is verified

6

his selected seats are removed from inventory and so indicated on the graphical representation by placing an "X" over those seats 19 while retaining the "X" over those seats previously sold at table P11 20 and table S14 21. The next prospective customer is advised that these seats are no longer available for this performance by the new graphical representation shown in FIG. 3B that is his first viewing screen upon entry into the system. In the event that two prospective customers wish to reserve the exact same seat or seats, that prospective customer who first receives validation of his payment method is given those seats while the other prospective customer is notified that while making his decision the seats he wants have already been sold and offers him a chance to select other seating.

Referring to FIGS. 4A to 4E, one will see the screens presented to a user when he accesses the system and as he progresses through the process of selecting a specific seat or seats, then reserves and pays for them. FIG. 4A is where the first screen presented shows links to available performances for that selected venue 22. FIG. 4B is the second screen 23 and shows a view of the seating available for that venue with seats that have already been taken crossed off with an "X" 24. Our hypothetical user decides that he would like to have his party of four sit at table S1 25 and selects the four seats around that table by clicking on them with his mouse. As he moves his mouse over individual seats the seat number appears in the window at the bottom of his screen 26 and when he clicks on a seat it is added to a running tally of the seats he has already taken 27. Only seats that have not previously been taken show up in the mouse-over window 26. After completing his selections the user clicks on the "Reserve Seats" button and FIG. 4C shows his next screen, which asks him for his payment information 28. He enters the required information and again clicks the "Reserve Seats" button 29. FIG. 4D is the next screen and it tells him that his payment method has been accepted (or rejected) and relates information about the transaction 30 such as his transaction code and the receipt number that he can use as a ticket or as a voucher with which to redeem his ticket or tickets at the venue box office when he arrives for the performance. Finally, FIG. 4E shows the opening screen the next visitor to the system is presented with the same set of screens except that the seats reserved by our hypothetical user **31** are marked off as already taken.

Referring to FIG. 5, one will see one of many possible coding schemes making possible the results of the present invention.

Those having skill in the art to which the present invention pertains will now understand that there are virtually unlimited uses for the present invention. By way of example, the present invention may be readily used to reserve specific seats on commercial airliners or reserve specific staterooms on a cruise ship, as well as for reserving seats for any venue from community theater or little league baseball to major league sporting events.

The present invention has been described in sufficient detail to enable one skilled in the art to make and use the invention. Accordingly, specific details which are readily available in the art or otherwise conventional have been omitted to prevent obfuscation of the essential features of the invention.

In view of the foregoing it will be understood that the present invention may be implemented in a variety of alternative methods but that all such implementations are deemed to be within the scope of the present invention which is to be limited only by the claims appended hereto:

7

What is claimed is:

1. A method comprising:

receiving, from a first user computing device, a selection of a venue;

retrieving positional seat information associated with the selected venue, the positional seat information comprising position data indicating the relative position of each seat of a plurality of seats, the positional seat information further comprising availability data indicating whether each seat of the plurality of seats is available;

constructing displayable content configured to display, on the first user computing device, a graphical representation of the positional seat information, the graphical representation reflecting the position data indicating the relative position of each seat of the plurality of seats;

performing, for each seat of the plurality of seats, a method comprising:

determining, based on the availability data of the positional seat information, whether the seat of the plurality of seats is available:

configuring the displayable content to graphically indicate that the seat is available, if the seat is determined to be available:

configuring the displayable content to graphically indicate that the seat is unavailable, if the seat is determined to be unavailable;

identifying, using the processor, a first seat that the user has selected at the venue;

storing, on a data storage system a record associated with the selected first seat;

receiving from the first user computing device data relating to payment for the first seat at the venue;

processing the payment data;

based on confirmation of the payment data, updating the record to become permanent;

transmitting, to the first user computing device, data indicating confirmation of a reservation relating to the selected first seat;

transmitting, to the first user computing device of the user, data including a status of the first seat selected by the 40 user, the data including a unique identifier, wherein the unique identifier is associated, in the data storage system, with the record associated with the selected first seat;

transmitting, to the first user computing device, data associated with a reservation of a second seat which is available at a second venue relating to a second event, service or activity, the data associated with the reservation of the second seat being configured to display, on the first user computing device, one or more events, services or activities available to the user relating to the second venue; wherein

the transmission of the data associated with the reservation of the second seat is based at least in part on the receipt by the first user computing device of the confirmation of 55 the first seat; and

transmitting data to a second user computing device indicating that the selected first seat is unavailable.

- 2. The method of claim 1, the method further comprising receiving, from the first user computing device, data comprising information associated with a selection of the one or more events, services or activities available to the user.
- 3. The method of claim 1, wherein the first user computing device is remotely located.
- **4**. The method of claim **1**, wherein transmitting data including the status of the first seat selected by the user comprises transmitting web page data.

8

- 5. The method of claim 1, wherein the first seat was selected by one or more mouse clicks.
- **6**. The method of claim **1**, wherein the first seat was selected by a touch screen input.
  - 7. A system comprising:

a data storage system; and

one or more processors, configured to perform a method comprising:

receiving, from a first user computing device, a selection of a venue;

retrieving, from the data storage system, positional seat information associated with the selected venue, the positional seat information comprising position data indicating the relative position of each seat of a plurality of seats, the positional seat information further comprising availability data indicating whether each seat of the plurality of seats is available;

constructing displayable content configured to display, on the first user computing device, a graphical representation of the positional seat information, the graphical representation reflecting the position data indicating the relative position of each seat of the plurality of seats;

performing, for each seat of the plurality of seats, a method comprising:

determining, based on the availability data of the positional seat information, whether the seat of the plurality of seats is available:

configuring the displayable content to graphically indicate that the seat is available, if the seat is determined to be available;

configuring the displayable content to graphically indicate that the seat is unavailable, if the seat is determined to be unavailable; and

identifying, using the processor, a seat that the user has selected at the venue;

storing, on the data storage system, a record associated with the selected seat;

receiving from the first user computing device data relating to payment for the seat at the venue;

processing the payment data;

based on confirmation of the payment data, updating the record to become permanent;

transmitting, to the first user computing device. data indicating a confirmation of a reservation relating to the selected seat:

transmitting data to a second user computing device indicating that the selected seat is unavailable; and

transmitting, to the first user computing device data associated with a reservation at a second venue relating to a second event, service or activity, the data being configured to display, on the first user computing device, one or more events, services or activities available to the user relating to the second venue; wherein

the transmission of the data associated with the reservation at a second venue is based at least in Part on the receipt by the first user computing device of the confirmation of the seat.

8. The system of claim 7, wherein the processor is further configured to perform receiving, from the first user computing device, data comprising information associated with a selection of the one or more events, services, or activities available to the user.

9. The system of claim 7, wherein the first user computing device is remotely located.

9

- 10. The system of claim 7, wherein the data indicating confirmation of a reservation relating to the selected seat comprises web page data.
- 11. The system of claim 10, wherein the web page data comprises javascript.
- 12. The system of claim 7, wherein the data storage system comprises a database.
  - 13. A method comprising:
  - identifying, using a computer processor, a seat that a user has selected at a venue;
  - storing, on a data storage system, a record associated with the selected seat;
  - receiving, from a first user computing device, data relating to payment for the selected seat;

processing the payment data;

- based on confirmation of the payment data, updating the data storage system to remove the selected seat from available inventory;
- transmitting data to a second user computing device indicating that the selected seat is unavailable based on the removal of the selected seat from available inventory; and
- transmitting, to the first user computing device, additional data being configured to display, on the first user computing device, one or more services, activities, or events available to the user;
- wherein the transmitting of additional data is based at least in part on receipt, by the first user computing device, of data reflecting a confirmation of the selected seat.
- 14. The method of claim 13, the method further comprising receiving, from the first user computing device, data comprising information associated with a selection of the one or more services, activities, or events-available to the user.
- 15. The method of claim 13, wherein the first user computing device is located remotely.
- 16. The method of claim 13, wherein the additional data comprises web page data.
- $1\overline{7}$ . The method of claim 13, wherein the seat was selected  $_{40}$  by one or more mouse clicks.
- 18. The method of claim 13, wherein the seat was selected by a touch screen input.
- 19. The method of claim 13, wherein transmitting data to the second user computing device indicating that the selected 45 seat is unavailable based on the removal of the selected seat from available inventory comprises transmitting data configured to display an interactive seating map comprising a representation of the selected seat in the interactive seating map indicating the selected seat is unavailable.
- 20. The method of claim 13, wherein updating the data storage system to remove the selected seat from available inventory comprises updating the record to indicate the selected seat is no longer available for future selection.

10

- 21. The method of claim 13, wherein processing the payment data comprises updating the record to indicate that payment has been approved.
  - 22. A system comprising:
  - a data storage system;
  - and one or more processors, configured to perform a method comprising:
    - identifying, using the one or more processors, a seat that a user has selected at a venue;
    - storing, on the data storage system, a record associated with the selected seat;
    - receiving, from a first user computing device, data relating to payment for the selected seat;

processing the payment data;

- based on confirmation of the payment data, updating the data storage system to remove the selected seat from available inventory;
- transmitting data to a second user computing device indicating that the selected seat is unavailable based on the removal of the selected seat from available inventory; and
- transmitting, to the first user computing device, additional data being configured to display, on the first user computing device, one or more services, activities, or events available to the user; wherein
- the transmitting of the additional data is based at least in part on receipt, by the first user computing device, of data reflecting a confirmation of the selected seat.
- 23. The system of claim 22, the method further comprising receiving, from the first user computing device, data comprising information associated with a selection of the one or more services, activities, or events available to the user.
- 24. The system of claim 22, wherein the first user computing device is remotely located.
- 25. The system of claim 22, wherein the additional data comprises web page data.
- 26. The system of claim 22, wherein the seat was selected by one or more mouse clicks.
- 27. The system of claim 19, wherein the seat was selected by a touch screen input.
- 28. The system of claim 22, wherein transmitting data to the second user computing device indicating that the selected seat is unavailable based on the removal of the selected seat from available inventory comprises transmitting data configured to display an interactive seating map comprising a representation of the selected seat in the interactive seating map indicating the selected seat is unavailable.
- 29. The system of claim 22, wherein updating the data storage system to remove the selected seat from available inventory comprises updating the record to indicate the selected seat is no longer available for future selection.
- **30**. The system of claim **22**, wherein processing the payment data comprises updating the record to indicate that payment has been approved.

\* \* \* \* \*